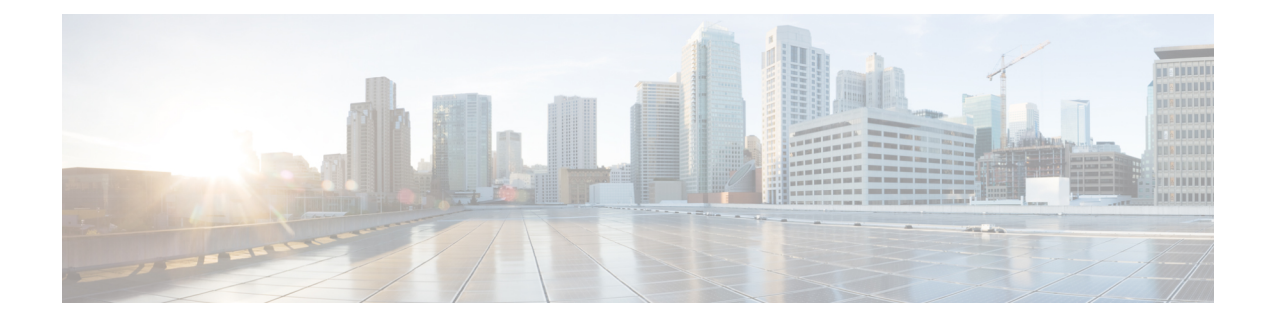

# **CiscoUCSX440pPCIe**ノードのアフターサー ビス

この章は次のトピックで構成されています。

- サービス可能なコンポーネントの場所 (1 ページ)
- PCIe ノードカバーの取り外しと取り付け (3ページ)
- PCIe ノード コンパニオン モジュールの交換 (5ページ)
- ライザー ケージの交換 (5 ページ)
- GPU カードの交換 (12 ページ)
- リア メザニン カードの交換 (26 ページ)
- PCB アセンブリのリサイクル (29 ページ)

# サービス可能なコンポーネントの場所

次の図は、PCIe ノード上の有用なコンポーネントの位置を示しています。

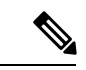

PCIeノードには、リアメザニン (MEZZ) スロットの隣にヒートシンクがあります。このヒー トシンクは有用ではありません。 (注)

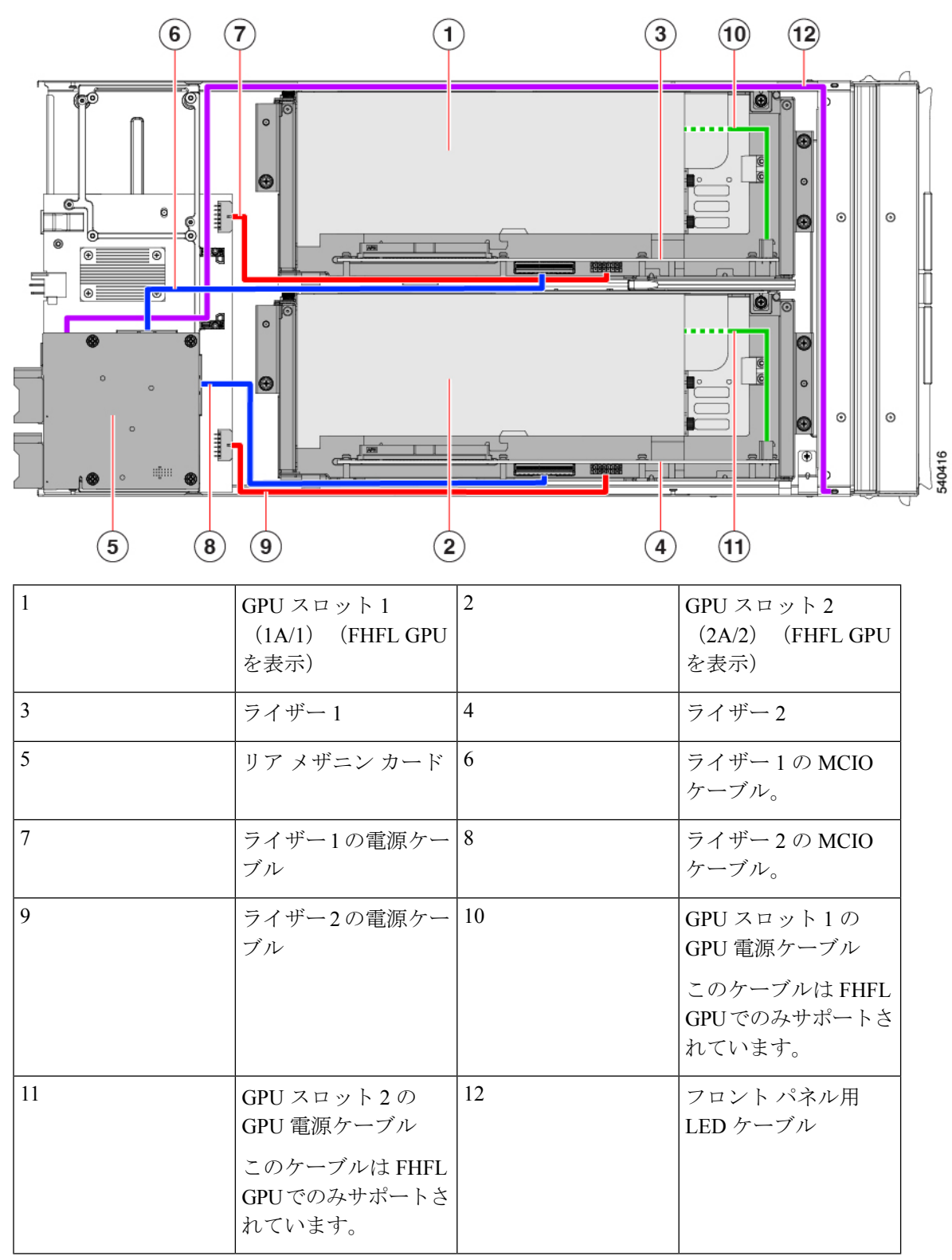

有用なコンポーネントの場所、タイプ **A** ライザーを備えた **PCIe** ノード

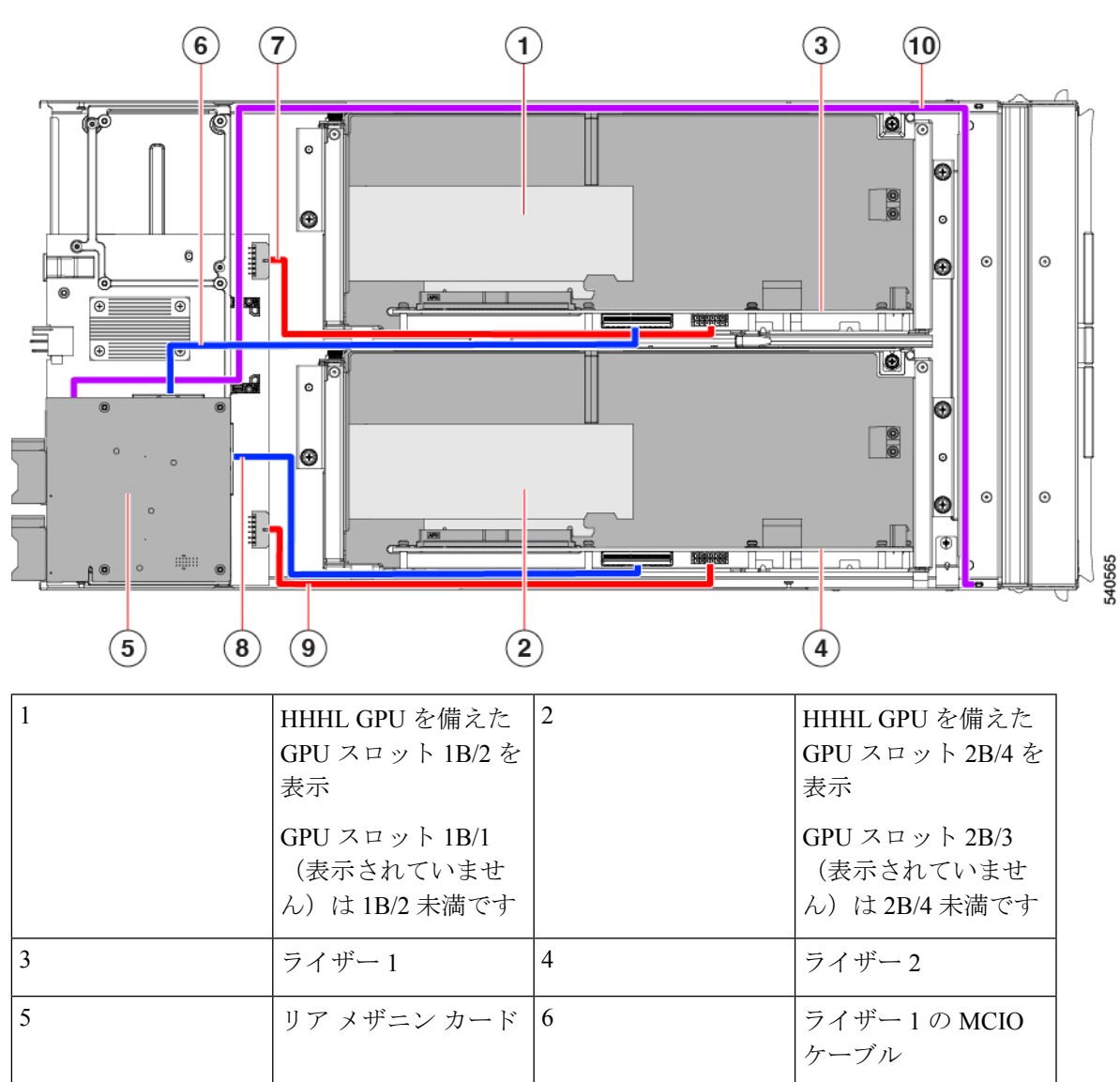

有用なコンポーネントの場所、タイプ **B** ライザーを備えた **PCIe** ノード

# **PCIe** ノード カバーの取り外しと取り付け

7

9

Cisco UCS X440pPCIe ノードの上部カバーを取り外して、内部コンポーネント(一部は現場交 換可能)にアクセスできます。上部カバーの緑色のボタンは、PCIeノードのカバーを解放しま す。

ライザー1の電源ケー 8

ライザー2の電源ケー $|10$ 

ブル

ブル

ライザー 2 の MCIO

フロント パネル用 LED ケーブル

ケーブル

PCIe ノードの上部カバーを交換するには、次の手順に従います。

• PCIe ノード カバーの取り外し (4 ページ) • PCIe ノード カバーの取り付け (4ページ)

## **PCIe** ノード カバーの取り外し

UCS X440p PCIe ノードのカバーを取り外すには、次の手順を実行します。

ステップ **1** ボタンを押し、押し続けます(次の図の 1)。

ステップ **2** カバーの後ろ端をつかんでカバーを後方に引き、引き上げます(2)。

カバーを後方にスライドさせると、PCIeノードの背面にある金属製の縁が前面エッジから外れるようにな ります。

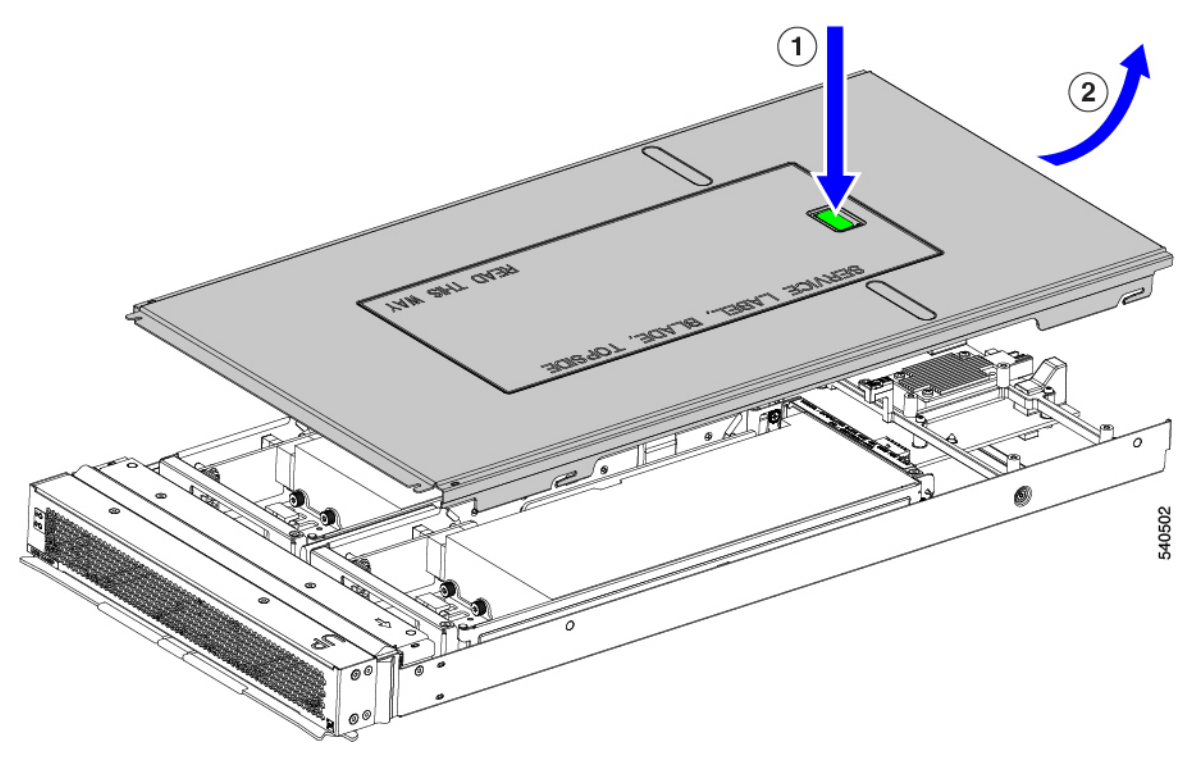

# **PCIe** ノード カバーの取り付け

PCIe ノードの取り外した上部カバーを取り付けるには、次の作業を実行します。

ステップ **1** カバーの後部の切り欠きがノードの内壁のガイドピンに引っかかるように、カバーを斜めに挿入します。

ステップ **2** PCIe ノードのカバーがノードに収まるまで下げます。

- ステップ **3** PCIe ノードのカバーを平らにしたまま、リリース ボタンがカチッと音がするまで前方にスライドさせま す。
	- トップカバーの前端がノードの金属端の下をスライドすることを確認します。抵抗を感じる場 合は、これらの2つのエッジが互いに重なり合うのではなく、接触している可能性があります。 (注)

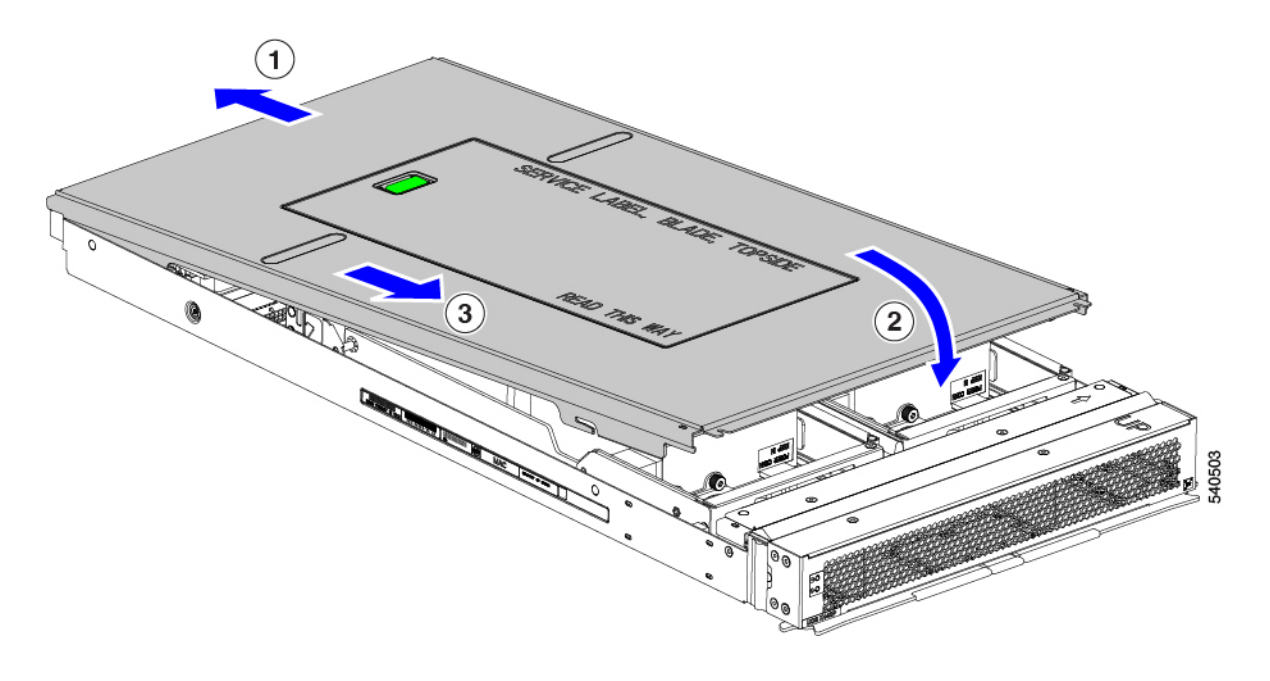

# **PCIe** ノード コンパニオン モジュールの交換

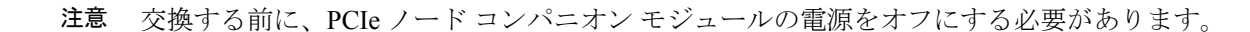

PCIe ノードには、Cisco UCS X210c コンピューティングノードなどのコンパニオン モジュール があります。PCIe ノードのコンパニオン モジュールを交換するには、特定のコンパニオン モ ジュールのハードウェア ドキュメントを参照してください。

# ライザー ケージの交換

各 PCIe ノードには 2 つのライザー ケージがあり、PCIe ノードの板金に取り付けられ、GPU が 含まれています。ライザーはタイプ A またはタイプ B のいずれかであり、ライザーのタイプ は、それに含まれる GPU によって決まります。詳細については、ライザー ケージ [オプション](b-cisco-ucs-x440p-gen4-pcie-install-guide_chapter1.pdf#nameddest=unique_8) を参照してください。

ライザー ケージを同じ PCIe ノードに混在させることはできません。ライザー ケージを交換す る場合、PCIe ノードには同じタイプのペア(2 つのタイプ A ライザー ケージまたは 2 つのタ イプ B ライザー ケージ) が必要です。

ライザー ケージを交換するには、次のタスクを実行します。

- 必要な工具 (6 ページ)
- ケーブル接続に関する注意事項 (6 ページ)
- ライザーの取り外し、タイプ A (8 ページ)
- ライザーの取り付け、タイプ A (9 ページ)
- ライザーの取り外し、タイプ B (10 ページ)
- ライザーの取り付け、タイプ B (12 ページ)

### 必要な工具

タイプ A およびタイプ B ライザーを取り外すには、#2 プラス ドライバーが必要です。ライ ザーのタイプについては、ライザー ケージ [オプション](b-cisco-ucs-x440p-gen4-pcie-install-guide_chapter1.pdf#nameddest=unique_8) を参照してください。

## ケーブル接続に関する注意事項

#### ライザー ケージ ケーブル

PCIe ノードには、電力とデータを伝送する 2 本の暗い色の GPU ケーブルがあります。

- •1本のケーブル (電源ケーブル)は、PCIe ライザー ケージからベース PCBA コネクタに 接続します。このケーブルは、次の図で赤で示されています。
- 1本のケーブル (MCIO ケーブル)は、PCIe ライザー ケージからリア メザニン PCBA に 接続します。このケーブルは、次の図で青色で示されています。

図 **<sup>1</sup> : PCB** ケーブル コネクタ、**FHFL GPU**

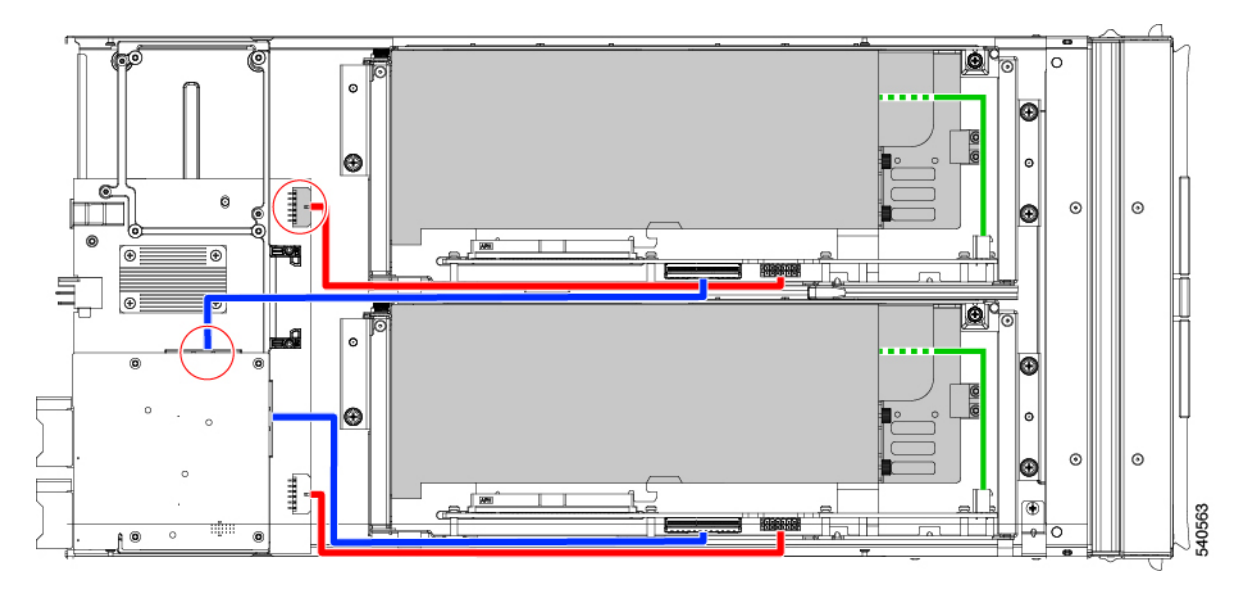

図 **2 : PCB** ケーブル コネクタ、**HHHL GPU**

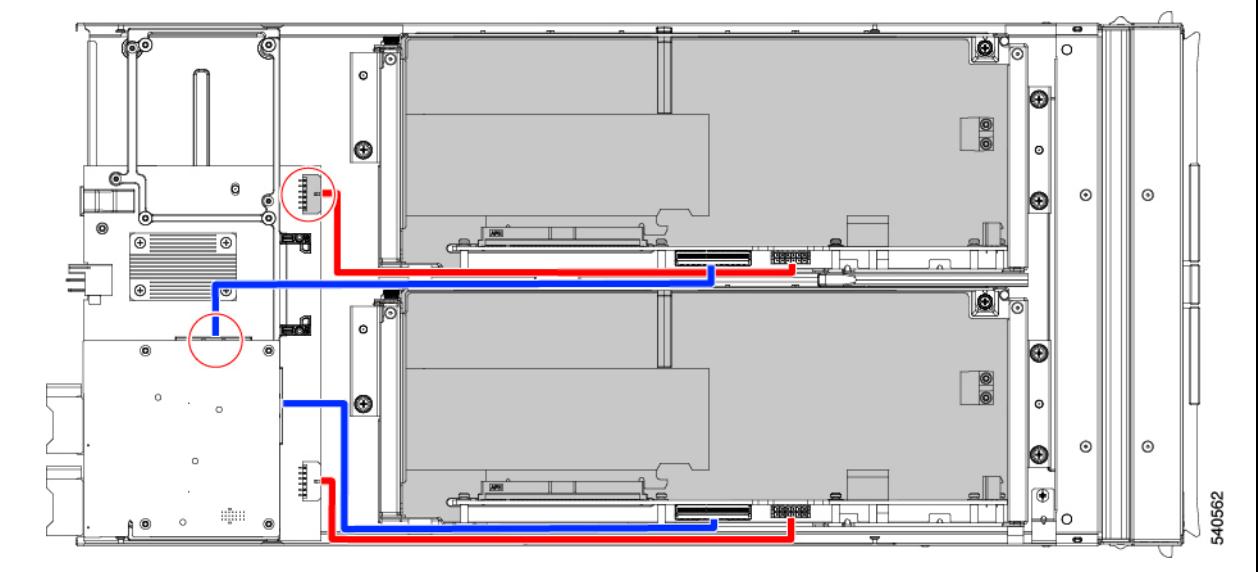

いくつかのタスクを実行しているときに、これらのケーブルを外す必要があります。ケーブル を外すときは、ライザー ケージの反対側の端を外す必要があります。

- 電源ケーブルの場合、ベース PCBA に接続する端を外します。
- MCIO ケーブルの場合、リア メザニン PCB に接続している端を外します。

#### **GPU** ケーブル

フル ハイト フル レングス(FHFL)GPU ごとに、GPU をライザー ケージのソケットに直接接 続する別個のケーブルが必要です。このケーブルは GPU 補助(AUX)電源ケーブルであり、 前のセクションで説明したライザー ケーブルとは異なります。

FHFL GPU の一部のタスク (FHFL GPU の交換など)を実行するときは、このケーブルを外す 必要があります。特に記載されていない限り、GPUではなくライザーソケットからGPU AUX 電源ケーブルを取り外すことがベストプラクティスです。

## ライザーの取り外し、タイプ **A**

各 PCIe ノードには、同じタイプの最大 2 つの PCIe ライザー ケージを含めることができます。 この手順を使用して、タイプ A ライザーを取り外します。

ステップ1 サーバーから PCIe ノードを取り外します。

「PCIe [ノードの取り外し](b-cisco-ucs-x440p-gen4-pcie-install-guide_chapter2.pdf#nameddest=unique_18)」を参照してください。

ステップ **2** 上部カバーを取り外します。

PCIe ノードカバーの取り外し (4ページ)を参照してください。

- ステップ **3** PCIe ノードからライザー ケージを取り外します。
	- a) #2 のプラスドライバを使用して 3 つの非脱落型ネジを緩めます。

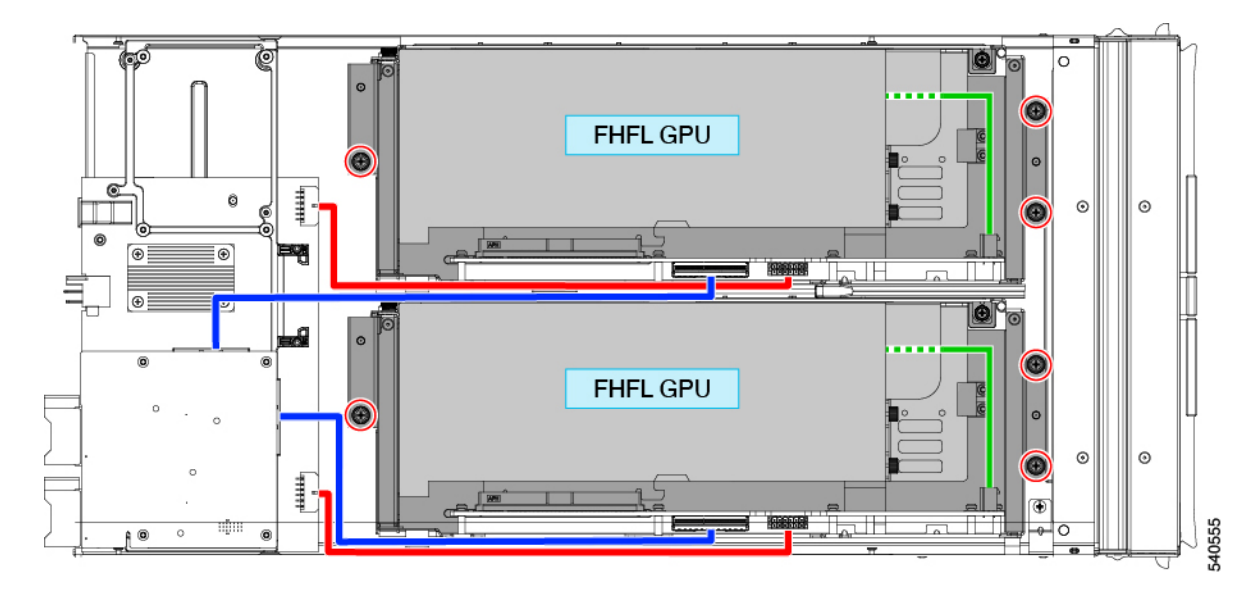

- b) MCIO ケーブルをリア メザニン(MEZZ)コネクタから外します。
- c) トレイを少し持ち上げてスライドさせ、電源ケーブルの後部メザニン コネクタを露出させます。
- d) 電源ケーブルをノードのリア マザーボード コネクタから外します。
- e) 両方のケーブルを取り外したら、ライザー ケージを持ち上げて PCIe ノードから取り外します。

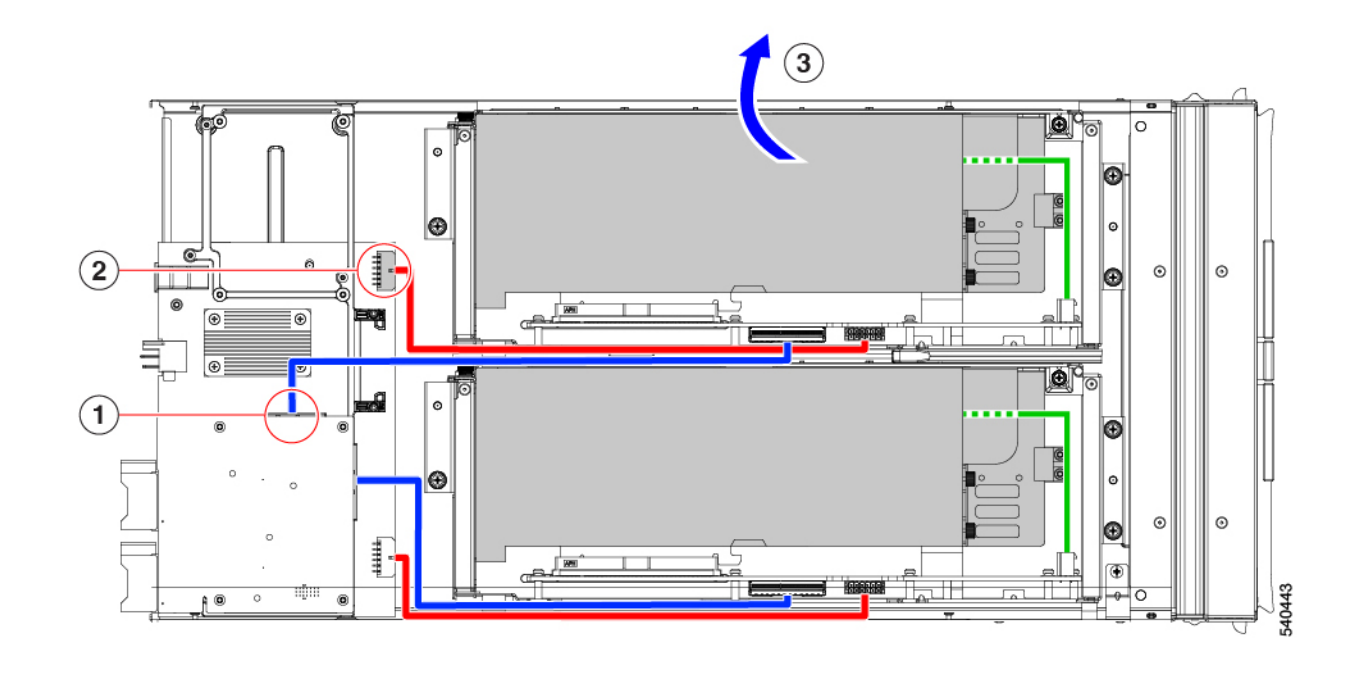

適切なオプションを選択してください。

- FHFL GPU の取り外し
- FHFL GPU の取り付け (16ページ)
- ライザーの取り付け、タイプ A (9 ページ)

# ライザーの取り付け、タイプ **A**

この手順を使用して、タイプ A ライザーを PCIe ノードに取り付けます。

#### 始める前に

この手順を開始する前に、#2 プラスドライバを用意しておくと役立ちます。

- ステップ **1** ライザー ケージと PCIe ノードの向きを合わせて、1 本の 2 つの蝶ネジがノードの前面に最も近くなるよう にします。
- ステップ **2** ライザー ケージを PCIe ノードに接続します。
	- a) ライザー ケージをノードに降ろしながら、ケージの 2 つのガイド穴を PCIe モジュールのそれぞれのガ イド ピンに合わせます。
		- (注) ケーブルがライザー ケージに挟まれていないことを確認してください。
- b) ライザー ケージを PCIe モジュールに下ろし、蝶ネジを正しいネジ穴に合わせます。
- c) MCIO ケーブルをリア メザニン(MEZZ)コネクタに接続します。
- d) 電源ケーブルをノードのリア マザーボード コネクタに接続します。
- e) #2プラスドライバを使用して、3本の非脱落型ネジを締めてライザーケージをノードに固定します。

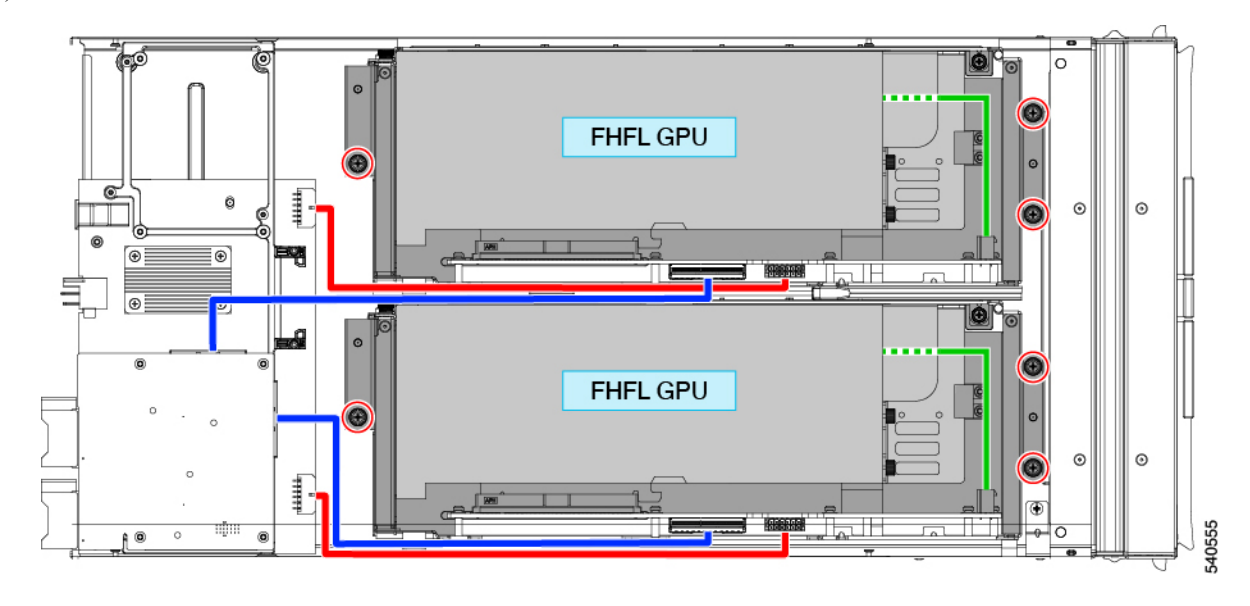

適切なオプションを選択してください。

- 別のライザー ケージを交換します。
- PCIe ノード カバーの取り付け (4ページ)

## ライザーの取り外し、タイプ **B**

各 PCIe ノードには、いずれかのタイプの最大 2 つの PCIe ライザー ケージを含めることができ ます。この手順を使用して、タイプ B ライザーを取り外します。

#### 始める前に

この手順には #2 プラスドライバが役に立ちます。

ステップ **1** サーバーから PCIe ノードを取り外します。

「PCIe [ノードの取り外し](b-cisco-ucs-x440p-gen4-pcie-install-guide_chapter2.pdf#nameddest=unique_18)」を参照してください。

ステップ **2** 上部カバーを取り外します。

PCIe ノード カバーの取り外し (4 ページ) を参照してください。

- ステップ **3** PCIe ノードからライザー ケージを取り外します。
	- a) #2 のプラスドライバを使用して 3 つの非脱落型ネジを緩めます。

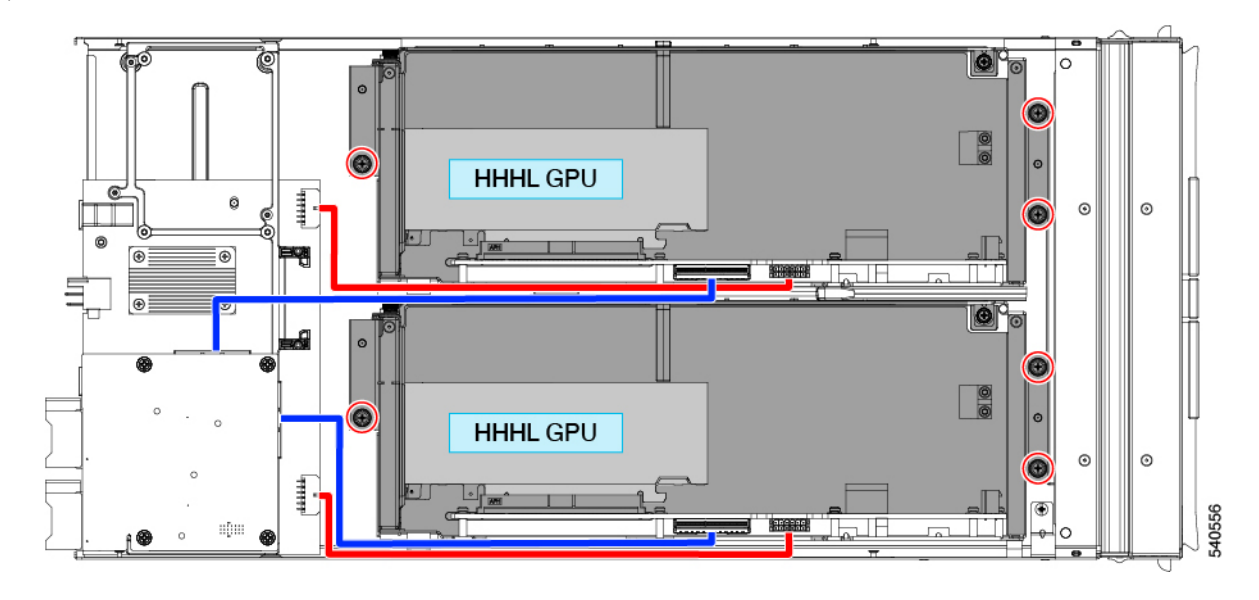

- b) MCIO ケーブルをリア メザニン(MEZZ)コネクタから外します。
- c) ライザー ケージを少し持ち上げてスライドさせ、電源ケーブルの後部メザニン コネクタを露出させま す。
- d) 電源ケーブルをノードのリア マザーボード コネクタから外します。
- e) 両方のケーブルを取り外したら、ライザー ケージを持ち上げて PCIe ノードから取り外します。

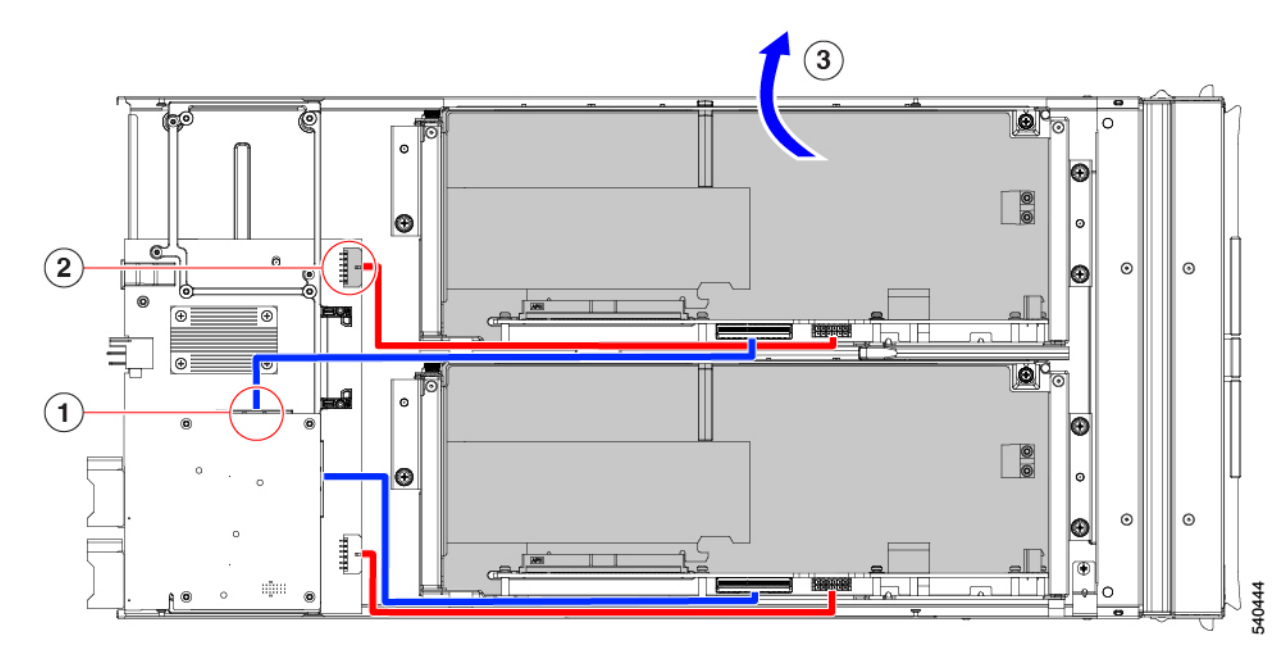

適切なオプションを選択してください。

- HHHL GPU の取り外し (19 ページ)
- HHHL GPU の取り付け (23 ページ)
- ライザーの取り付け、タイプ B (12 ページ)

## ライザーの取り付け、タイプ **B**

次の手順を使用して、タイプ B ライザーを PCIe ノードに取り付けます。

#### 始める前に

この手順を開始する前に、#2 プラスドライバを用意しておくと役立ちます。

- ステップ **1** ライザー ケージを PCIe ノードに合わせて、2 つの蝶ネジがノードの前面に最も近くなるようにします。 ステップ **2** ライザー ケージを PCIe ノードに取り付けます。
	- a) ライザー ケージをノードに降ろしながら、ケージの2つのガイド穴を PCIe モジュールのそれぞれのガ イド ピンに合わせます。
		- (注) ケーブルがライザー ケージに挟まれていないことを確認してください。
	- b) ライザー ケージを PCIe モジュールに下ろし、蝶ネジを正しいネジ穴に合わせます。
	- c) MCIO ケーブルをリア メザニン(MEZZ)コネクタに接続します。
	- d) 電源ケーブルをノードのリア マザーボード コネクタに接続します。
	- e) #2プラスドライバを使用して、3本の非脱落型ネジを締めてライザーケージをノードに固定します。

# **GPU** カードの交換

サポートされている GPU カードは、タイプ A またはタイプ B ライザー ケージのいずれかのス ロットに含まれています。詳細については、[ライザーケージオプションを](b-cisco-ucs-x440p-gen4-pcie-install-guide_chapter1.pdf#nameddest=unique_8)参照してください。

GPU は、取り外したのと同じフォーム ファクタの GPU と交換する必要があります。たとえ ば、HHHL GPU を取り外した場合は、代わりに HHHL GPU を取り付ける必要があります。同 じライザー ケージ内で GPU を混在させることはできません。

GPU カードを交換するには、次のタスクを使用します。

- GPU 交換のガイドラインと制限事項 (13 ページ)
- FHFL GPU の取り外し (15 ページ)
- FHFL GPU の取り付け (16 ページ)
- HHHL GPU の取り外し (19 ページ)
- HHHL GPU の取り付け (23 ページ)

# **GPU** 交換のガイドラインと制限事項

FHFL および HHHL GPU の交換に関する次のガイドラインと制限に注意してください。

• GPU をライザー タイプに取り付ける場合、次の表に示すように、定義された装着順序が あります。どのスロットを他のスロットより前に挿入するかを示す、この挿入順序を使用 することをお勧めします。

各ライザータイプでのスロットの番号付け方法については[、スロット番号を](b-cisco-ucs-x440p-gen4-pcie-install-guide_chapter1.pdf#nameddest=unique_13)参照してくだ さい。

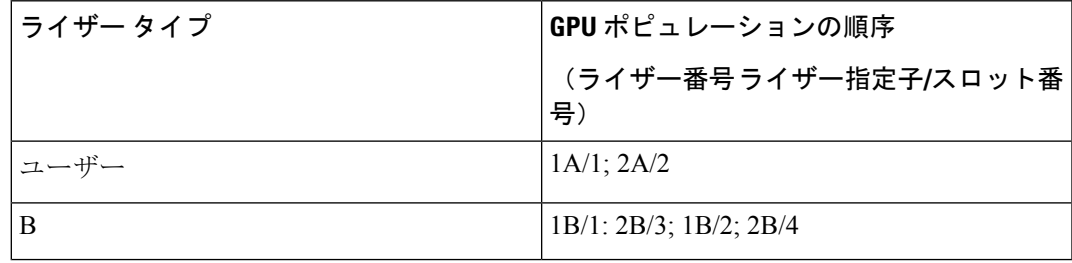

• HHHL GPU の場合、ライザー ケージ ドアには保持ブロックがあり、ドアが閉じていると きに HHHL GPU が PCIe ソケットから外れないようにします。保持ブロックには、ライ ザー ケージの下部にある穴にはめ込む保持ピンがあります。

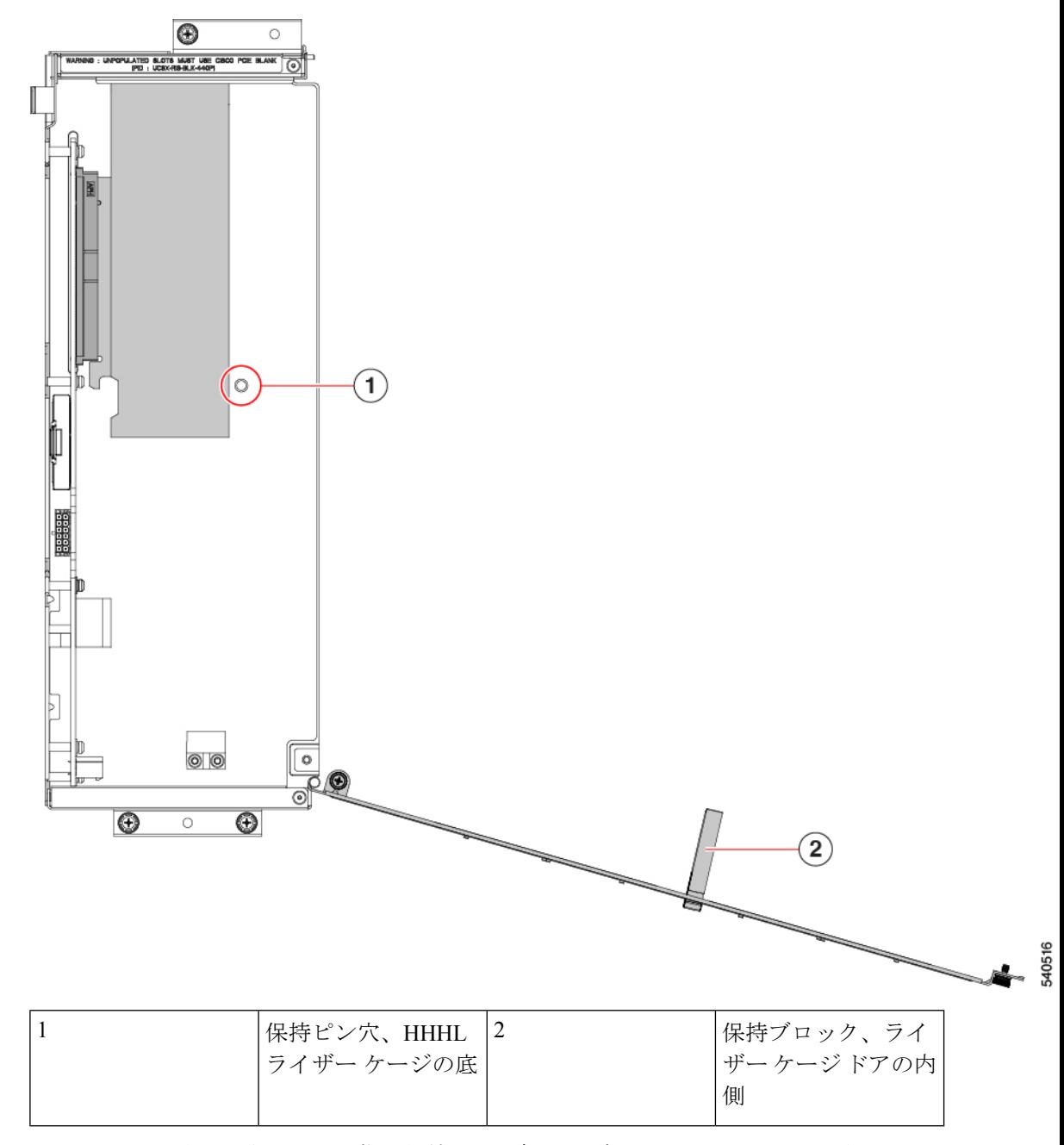

HHHL GPU を取り外すときは、指で保持ピンを押し上げて外し、ドアが開くようにしま す。

HHHL GPU を取り付けるときは、ライザー ケージ ドアを閉じるときにピンが穴に収まっ ていることを確認してください。

• シスコは、PCIe ノードの未使用のコネクタを埋める Cisco PCIe ブランク (UCSX-RIS-BLK-440P=)を提供しています。PCIe ノードが GPU で完全に構成されてい ない場合は、適切な数のブランクを取り付ける必要があります。GPUが完全に構成されて いない PCIe ノードの場合は、GPU フィラー ブランクなしで PCIe ノードを操作しないで ください。

- FHFL GPU の場合、追加の電源ケーブルで GPU カードをタイプ A ライザー ケージに接続 します。この電源ケーブルには、通常、一方の端に黒いコネクタがあり、もう一方の端に 白いコネクタがあります。各端を正しい電源コネクタに接続する必要があります。
- $\bigwedge$
- 注意 FHFL GPU 電源ケーブルを慎重に取り扱い、挟まれたり、極端な 曲げ半径の状態に配置しないようにしてください。GPU の電源 ケーブルを挟んだり、ひどく曲げたりすると、損傷する可能性が あります。

### **FHFL GPU** の取り外し

フル ハイト、フル レングス(FHFL)GPU は、タイプ A ライザーでサポートされています。 各タイプ A ライザーには、GPU が接続する 1 つの PCIe ソケットがあります。ライザー タイプ A には FHFL GPU を 1 つ搭載できます。

このタスクを使用して、FHFL GPU を取り外します。

#### 始める前に

GPU 交換のガイドラインと制限事項 (13 ページ)を確認してください。

- ステップ **1** タイプ A ライザーをまだ取り外していない場合は、PCIe ノードから取り外します。 「ライザーの取り外し、タイプ A (8 ページ)」を参照してください。
- ステップ **2** タイプ A ライザーがノードから取り外されたら、ライザー ドアを開きます。
	- a) #2 プラスドライバを使用してライザー側にある垂直の安全ねじを緩めます。
	- b) #2 プラスドライバを使用して、ヒンジ固定ネジを緩めます。これにより、ドアがスイングして開くよ うになります。
	- c) ドアをゆっくりと外側に引いて、弧を描いて開きます。
		- ドアを開けるときは、ドアを水平に保つようにしてください。ドアを開けるときは、ドア を押し下げたり、持ち上げたりしないでください。押し下げたり、引き上げたりすると、 ドアのヒンジに力がかかることがあります。 注意

ステップ **3** GPU 補助(AUX)電源ケーブルの黒いコネクタをライザーから外します。

FHFL GPU を再インストールする場合は、GPU ケーブルを GPU 自体に接続したままにすることができま す。

FHFLGPUの取り外しまたは取り付け中は、GPU電源ケーブルを慎重に扱ってください。「GPU 交換のガイドラインと制限事項 (13 ページ)」を参照してください。 注意

ステップ **4** ライザーから FHFL GPU を取り外します。

- a) FHFL GPU をスライドさせて、PCIe ソケットから外します。
- b) FHFL GPU を水平に持ち、ライザー ケージの床にある保持ブラケットから外れるまで、ライザー ケー ジの床に沿ってスライドさせます。

保持ブラケットは、GPU の PCIe ブラケットの反対側にあります。

ステップ **5** ライザーから GPU を持ち上げます。

#### 次のタスク

FHFL GPU を再挿入します。「FHFL GPU の取り付け (16 ページ)」を参照してください。

### **FHFL GPU** の取り付け

タイプ A ライザー ケージには、単一の PCIe コネクタ用の 2 つの位置合わせピンがあります。 ピンのペアが GPU ブラケットのノッチのペアをキャッチして、GPU を正しく配置します。

フル ハイト、フル レングスの GPU をタイプ A ライザーに取り付けるには、次の手順を使用し ます。

#### 始める前に

GPU 交換のガイドラインと制限事項 (13 ページ)を確認してください。

ステップ **1** GPU 補助(AUX)電源ケーブルの黒いコネクタを FHFL GPU に差し込みます。

- ステップ **2** タイプ A ライザーに GPU を取り付けます。
	- a) GPU ブラケットのノッチがライザー ケージのピンと揃うように GPU の向きを合わせます。
		- FHFL GPU を挿入するのに十分なスペースを確保するために、ライザー ドアを完全に開く 必要がある場合があります。 (注)
	- b) FHFL GPU を下げて、前端がライザー ケージの底部の一番下の保持ブラケットに滑り込むようにしま す。
	- c) GPU コネクタをライザーのソケットに合わせます。
	- d) GPU をライザーの底部に沿って静かにスライドさせ、保持ブラケットの下部のノッチが FHFL を捉え ていることを確認します。
		- GPU電源ケーブルがGPUの邪魔にならないようにしてください。ケーブルが挟まれたり、 適度な曲げ半径を超えたりしないようにしてください。 注意

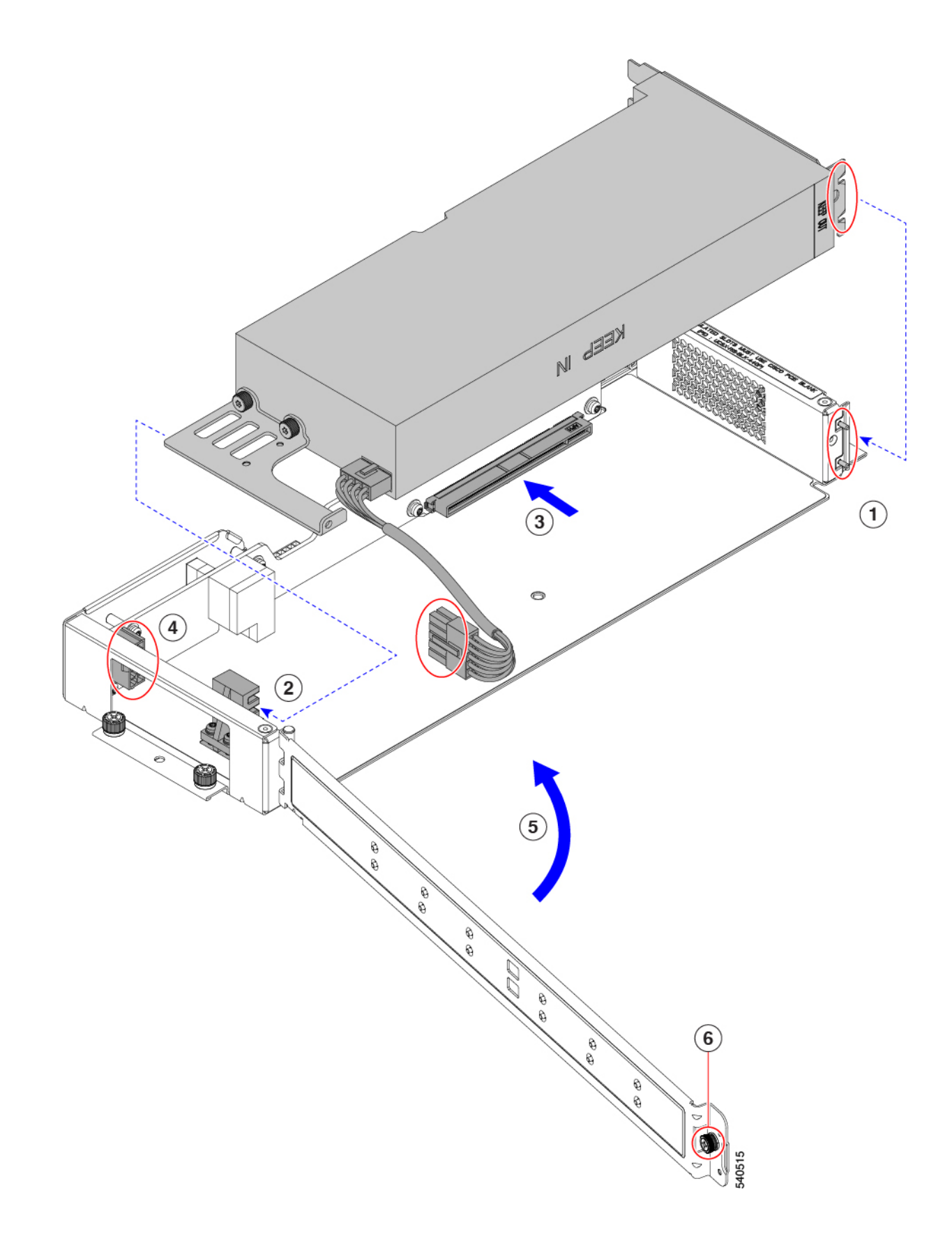

e) FHFL GPU をソケットに完全に装着します。

完全に収まると、GPU が定位置にカチッとはまります。

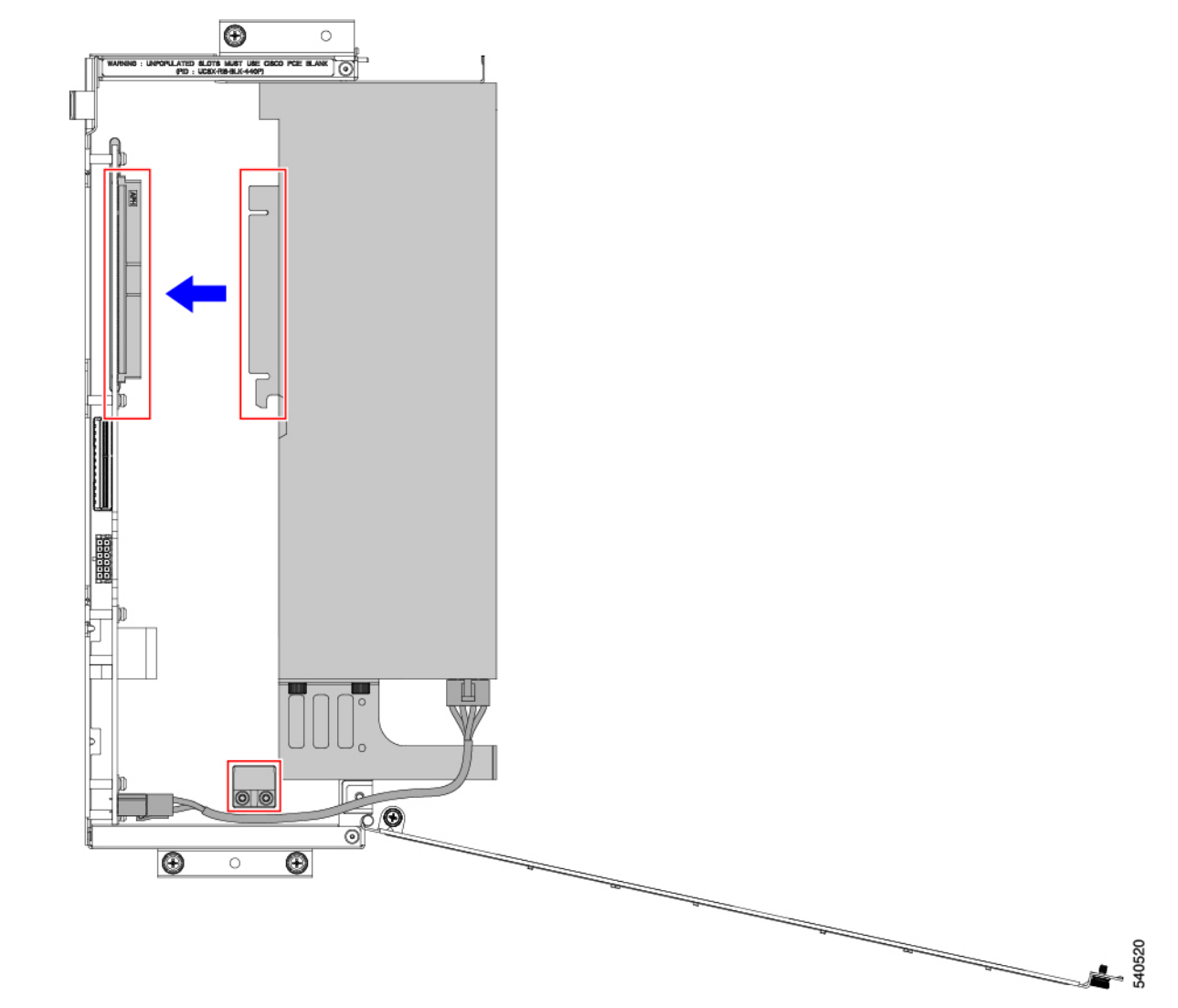

ステップ **3** 前の図に示すように、GPU AUX 電源ケーブルを保持ブラケットとライザーの壁の間に配線し、GPU AUX 電源ケーブルの白い端をライザー ケージのソケットに差し込みます。

電源ケーブルがライザー ケージの底部にあることを確認します。

- FHFLGPUの取り外しまたは取り付け中は、GPU電源ケーブルを慎重に扱ってください。「GPU 交換のガイドラインと制限事項 (13 ページ)」を参照してください。 注意
- ステップ **4** GPU が装着されたら、ライザー ドアを閉じます。
	- a) ドアをゆっくりと内側に押し込み、弧を描いて閉じます。
- ドアを閉めるときは、ドアを水平に保つようにしてください。ドアを閉めるときは、ドア を押し下げたり、持ち上げたりしないでください。押し下げたり、引き上げたりすると、 ドアのヒンジに力がかかることがあります。 注意
- b) #2 プラスドライバを使用して、ライザーの壁の垂直固定ネジを締めます。
- c) #2 プラスドライバを使用して、ヒンジを締めます。

### **HHHL GPU** の取り外し

次のタスクを使用して、タイプ B ライザーから HHHL GPU カードを取り外します。

#### 始める前に

GPU 交換のガイドラインと制限事項 (13 ページ)を確認してください。

ステップ **1** タイプ B ライザーをまだ取り外していない場合は、PCIe ノードから取り外します。

「ライザーの取り外し、タイプ B (10 ページ)」を参照してください。

ステップ **2** タイプ B ライザーがノードから取り外されたら、ライザー ドアを開きます。

- a) #2 プラスドライバを使用して、ヒンジを緩めます。
- b) #2 プラスドライバを使用してライザー側にある垂直の安全ねじを緩めます。
- c) ドアをゆっくりと外側に引いて、弧を描いて開きます。
	- ドアを開けるときは、ドアを水平に保つようにしてください。ドアを開けるときは、ドア を押し下げたり、持ち上げたりしないでください。押し下げたり、引き上げたりすると、 ドアのヒンジに力がかかることがあります。 注意

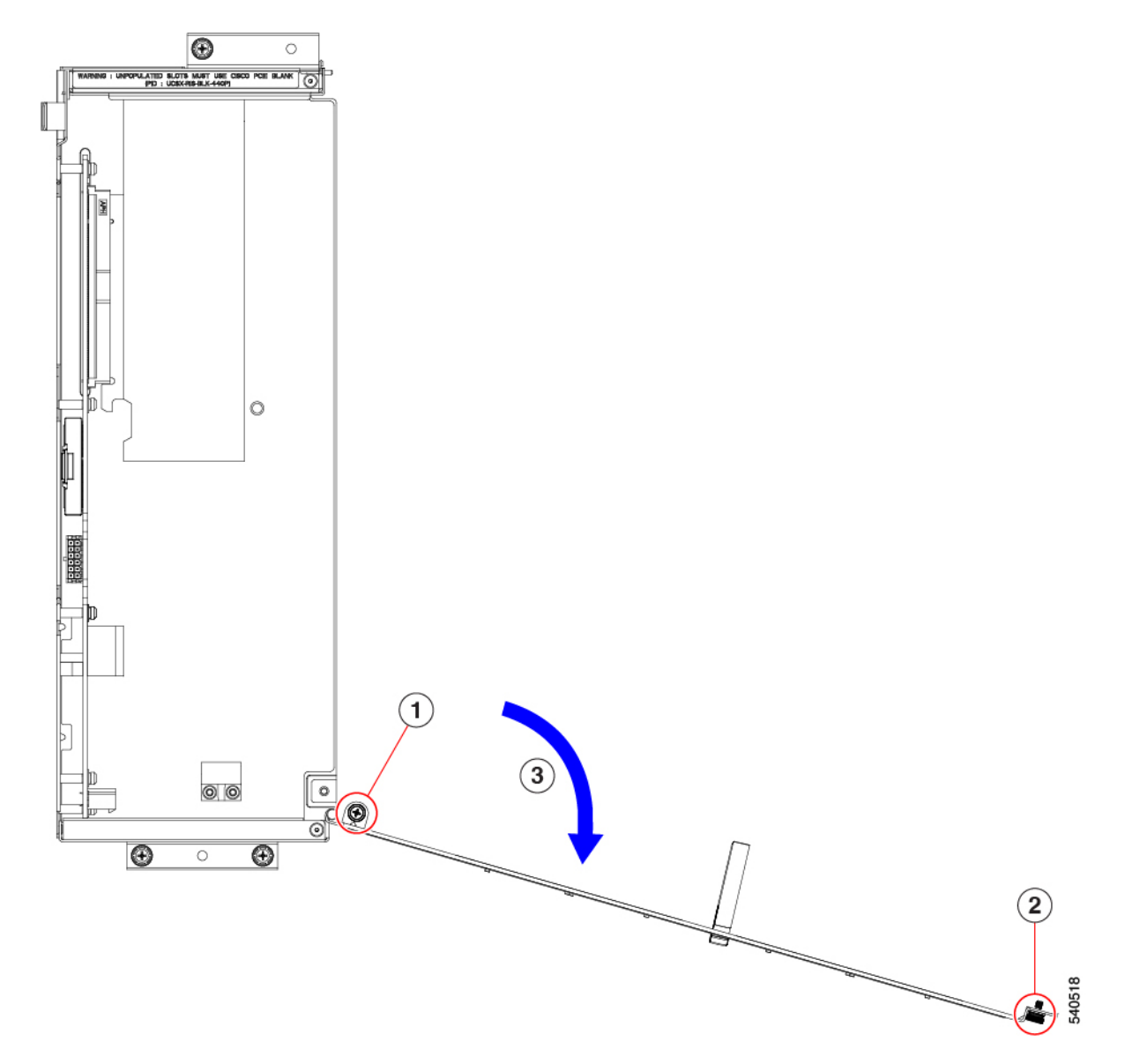

- d) ドアを開いたときに抵抗を感じた場合は、ライザーを裏返して保持ピンを確認してください。
- e) 保持ピンを押して解除し、ドアを開き続けます。

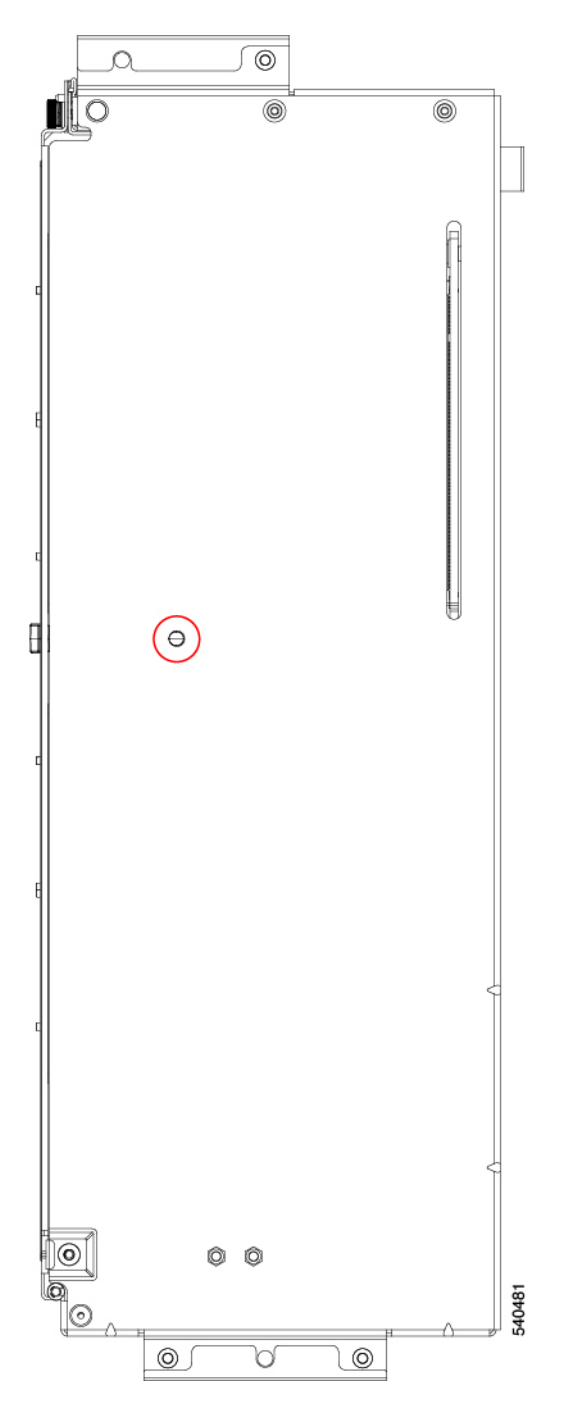

- ステップ **3** HHHL GPU を一方の端で持ち、PCIe ブラケットをもう一方の端で持ち、GPU カードを水平に引いて PCIe コネクタから取り外し、ライザー ケージから持ち上げます。
	- GPUレベルを保持したまま取り外してください。引き上げたり押し下げたりすると、GPUコネ クタまたは PCIe ソケットに力がかかる場合があります。 注意

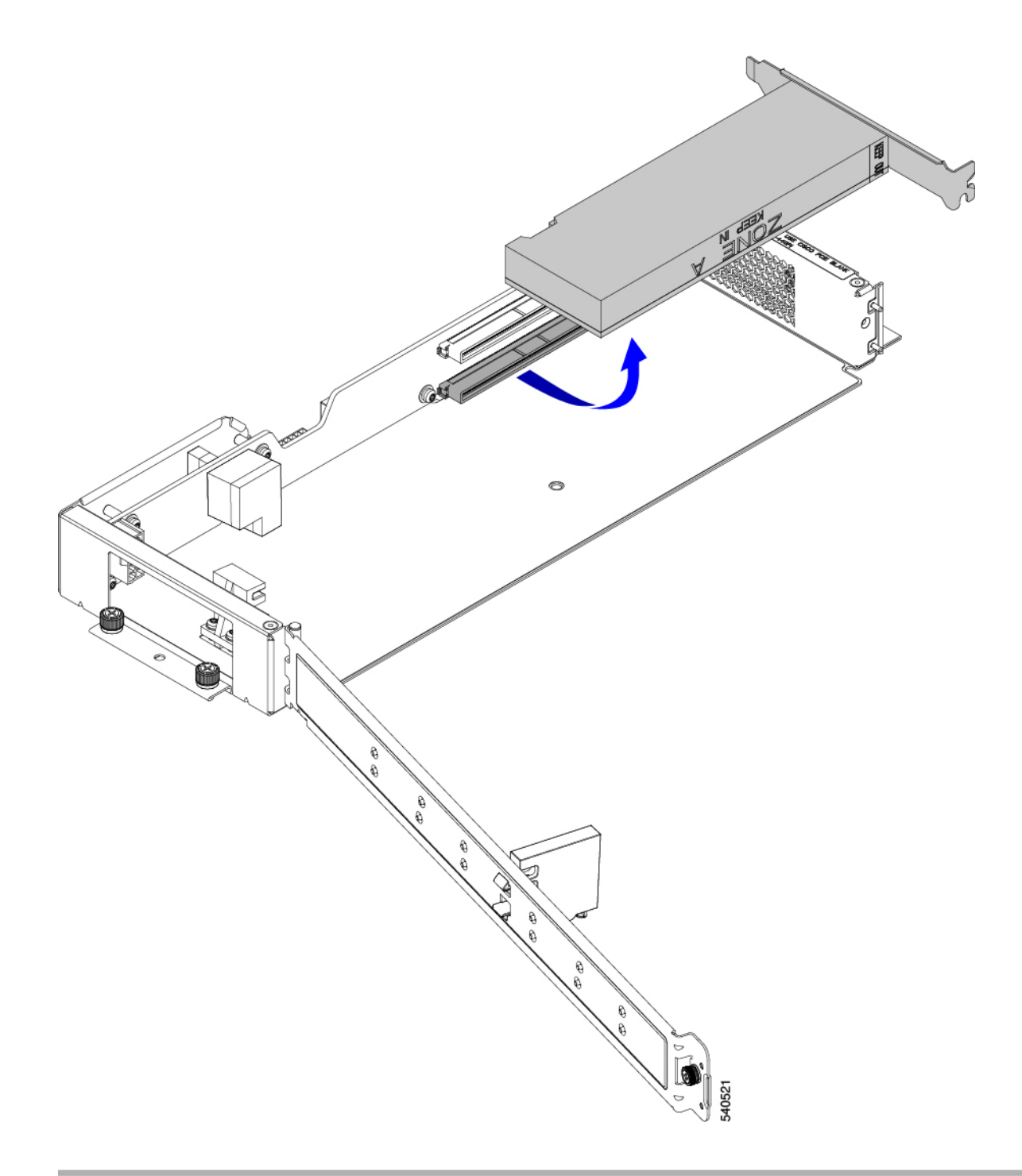

正しいオプションを選択してください:

- HHHL GPU の取り付け (23ページ)
- ライザーの取り付け、タイプ B (12 ページ)

# **HHHL GPU** の取り付け

タイプ B ライザー ケージには、PCIe コネクタごとに 1 つの位置合わせピンがあります。1 つ のピンは上部のコネクタ用で、もう 1 つのピンは下部のコネクタ用です。各ピンが GPU ブラ ケットのノッチに引っ掛かり、GPU を正しく配置します。

このタスクを使用して、HHHL GPU をタイプ B ライザーに取り付けます。

#### 始める前に

GPU 交換のガイドラインと制限事項 (13 ページ)を確認してください。

ステップ **1** HHHL GPU レベルを保って、PCIe コネクタに水平に合わせ、GPU の PCIe ブラケットのノッチがライザー ケージの正しいピンと合っていることを確認します。

次の図では、GPU が下のコネクタと位置合わせされているため、下のピンが使用されています。

ステップ **2** GPU カードを PCIe ソケットにしっかりと装着します。

コネクタが PCIe ソケットに装着されると、GPU が所定の位置にカチッとはまる感じがするはずです。

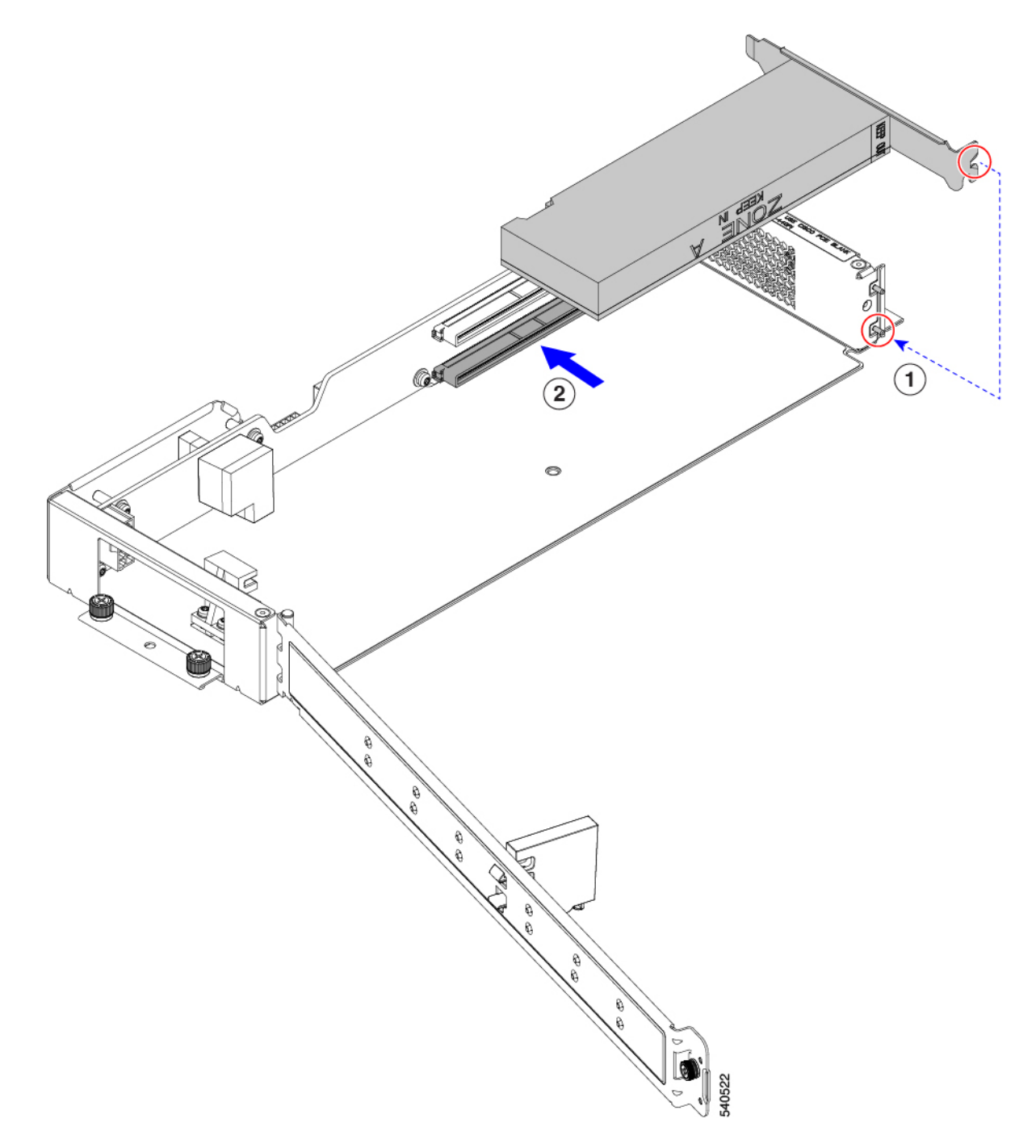

- ステップ **3** GPU が装着されたら、ライザー ドアを閉じます。
	- a) ドアをゆっくりと内側に押し込み、弧を描いて閉じます。
		- ドアを開けるときは、ドアを水平に保つようにしてください。ドアを閉めるときは、ドア を押し下げたり、持ち上げたりしないでください。押し下げたり、引き上げたりすると、 ドアのヒンジに力がかかることがあります。 注意
	- b) 保持ブロックが HHHL GPU を所定の位置に保持していることを確認します。

ドアには、HHHL GPUがPCIe ソケットから外れないようにする保持ブロックがあります。保持ブロッ クには、ライザーの底部にある穴に収まるピンがあります。

- c) ライザーを裏返し、保持ピンが穴にしっかりと固定されていることを確認します。
- d) #2 プラス ドライバを使用して、ヒンジ固定ネジ(次の図の 3)を締めます。
- e) #2 プラス ドライバを使用して、ライザーの壁の垂直固定ネジを締めます(4)。

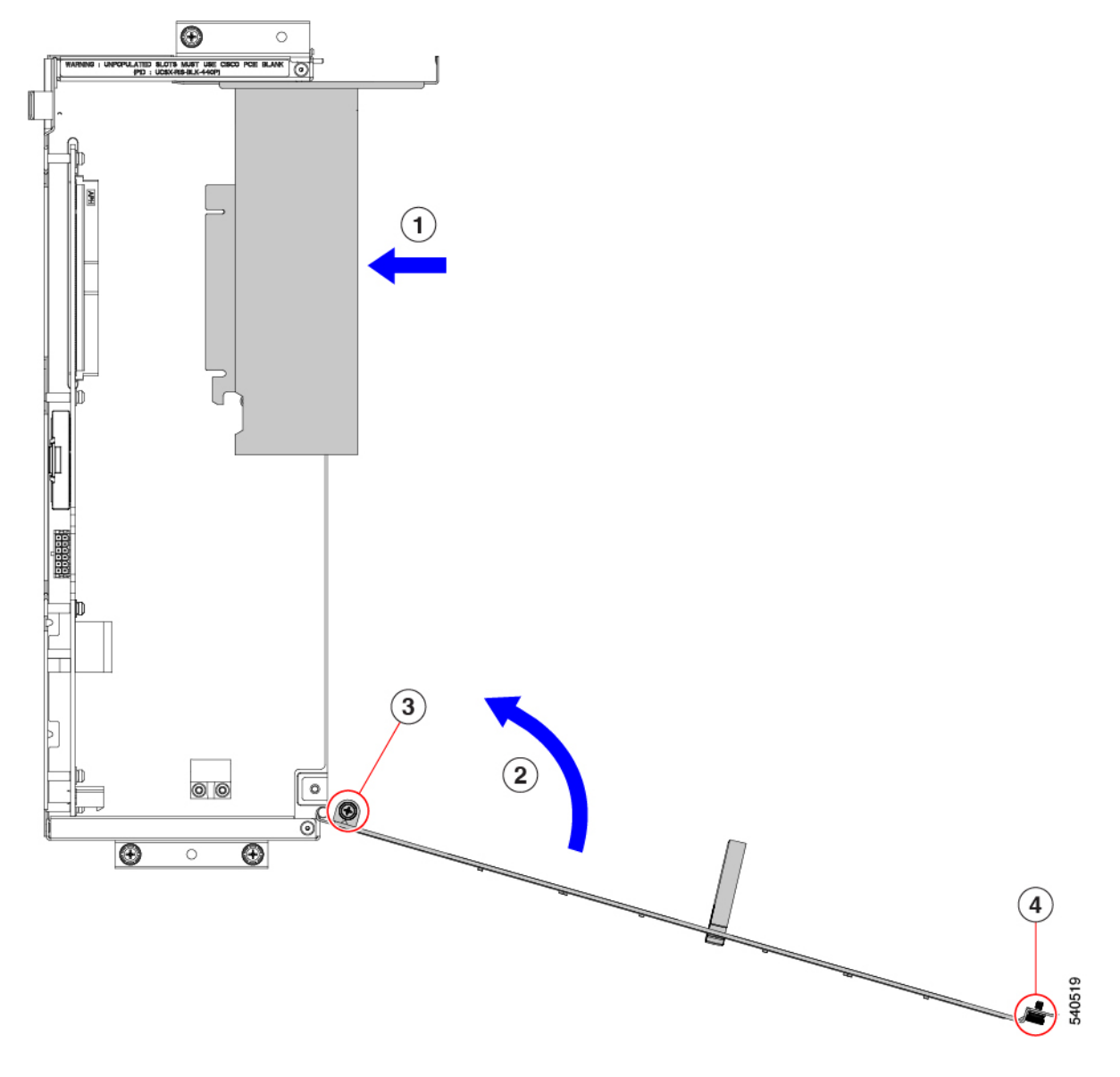

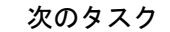

「ライザーの取り付け、タイプ B (12 ページ)」を参照してください。

# リア メザニン カードの交換

UCS X440p PCIe ノードは、PCIe ノードへのデータおよび電源接続を提供するリア メザニン (MEZZ)カードをサポートします。背面のMEZZソケットは、PCIeノードの背面の角にあり ます。

(注)

リアメザニンカードを取り外したり取り付けたりするには、フロントパネルのLEDケーブル を取り外す必要があります。このケーブルの位置については、サービス可能なコンポーネント の場所 (1 ページ) を参照してください。

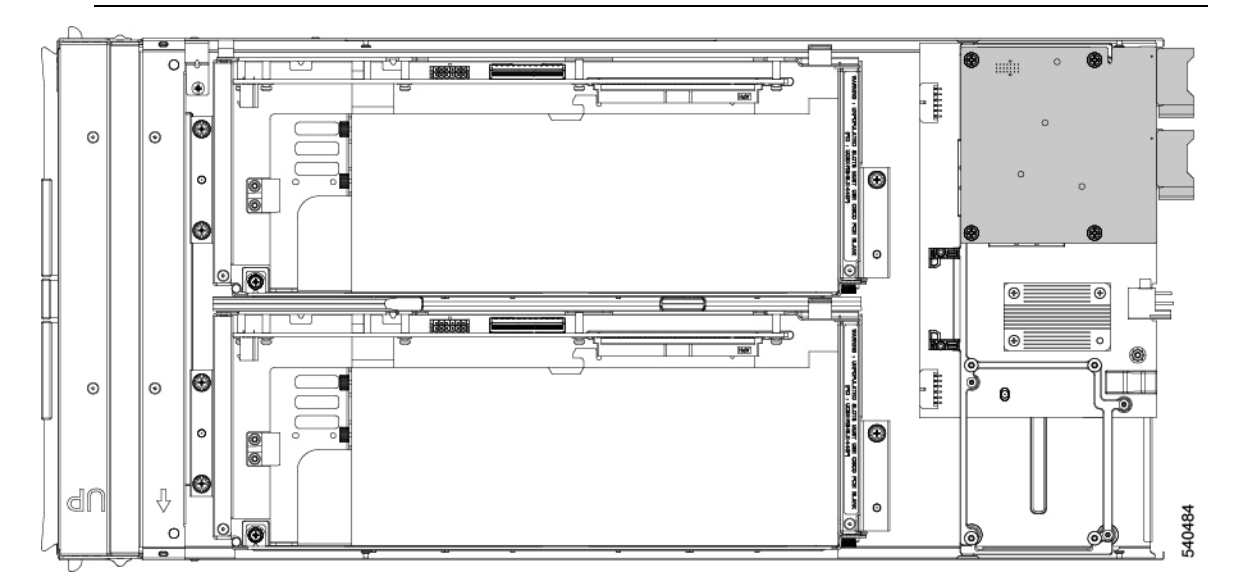

リア メザニン カードを保守するには、次の手順を実行します。

- リア メザニン カードの取り外し (26 ページ)
- リア メザニン カードの取り付け (28 ページ)

# リア メザニン カードの取り外し

次のタスクを使用して、PCIe ノードからリア メザニン カードを取り外します。

- ステップ **1** PCIe ノードをシャットダウンし、電源を切ります。
- ステップ2 PCIe ノードをシャーシから取り外します。
- ステップ **3** PCIe ノードの上部カバーを外します。

「PCIe ノード カバーの取り外し (4 ページ)」を参照してください。

ステップ **4** フロント パネルの LED ケーブルをリア メザニン コネクタから外します。

ケーブルをフロント パネルのコネクタに接続したままにすることもできますが、リア メザニン カードの 取り外しを妨げないように、ケーブルを邪魔にならない場所に移動してください。

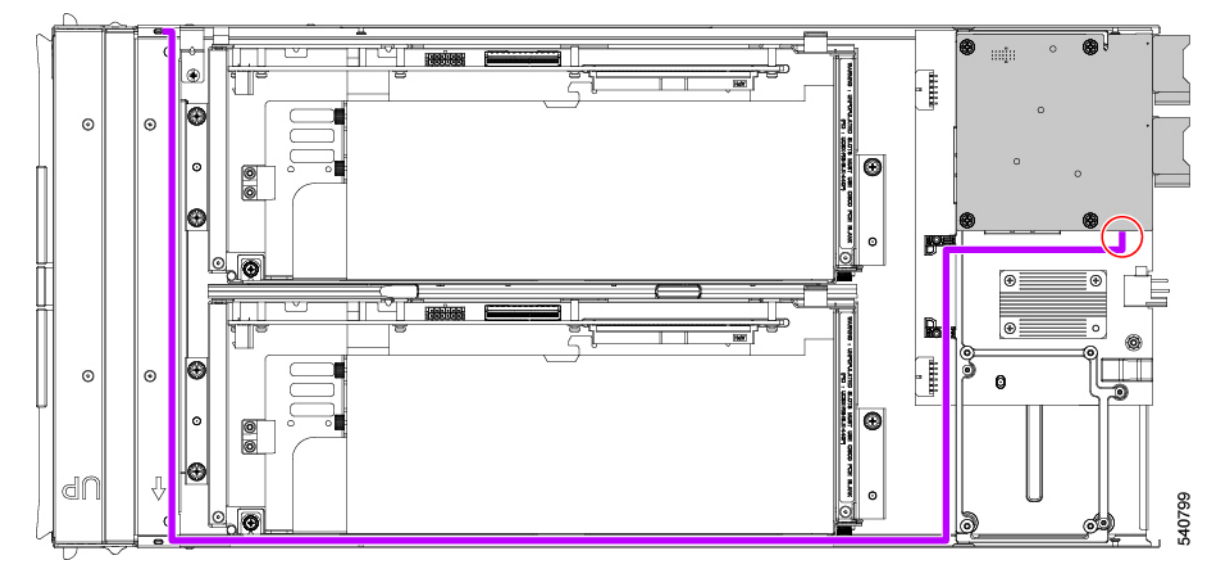

- ステップ **5** 既存のリア メザニン カードを取り外します。
	- a) #2 プラスドライバを使用して、カードをコネクタのネジ付きスタンドオフに固定している取り付けネ ジを緩めます。
	- b) カードを PCIe ノードから持ち上げます。

ソケットから取り外すには、持ち上げる際にカードをゆっくりと振る必要がある場合があります。

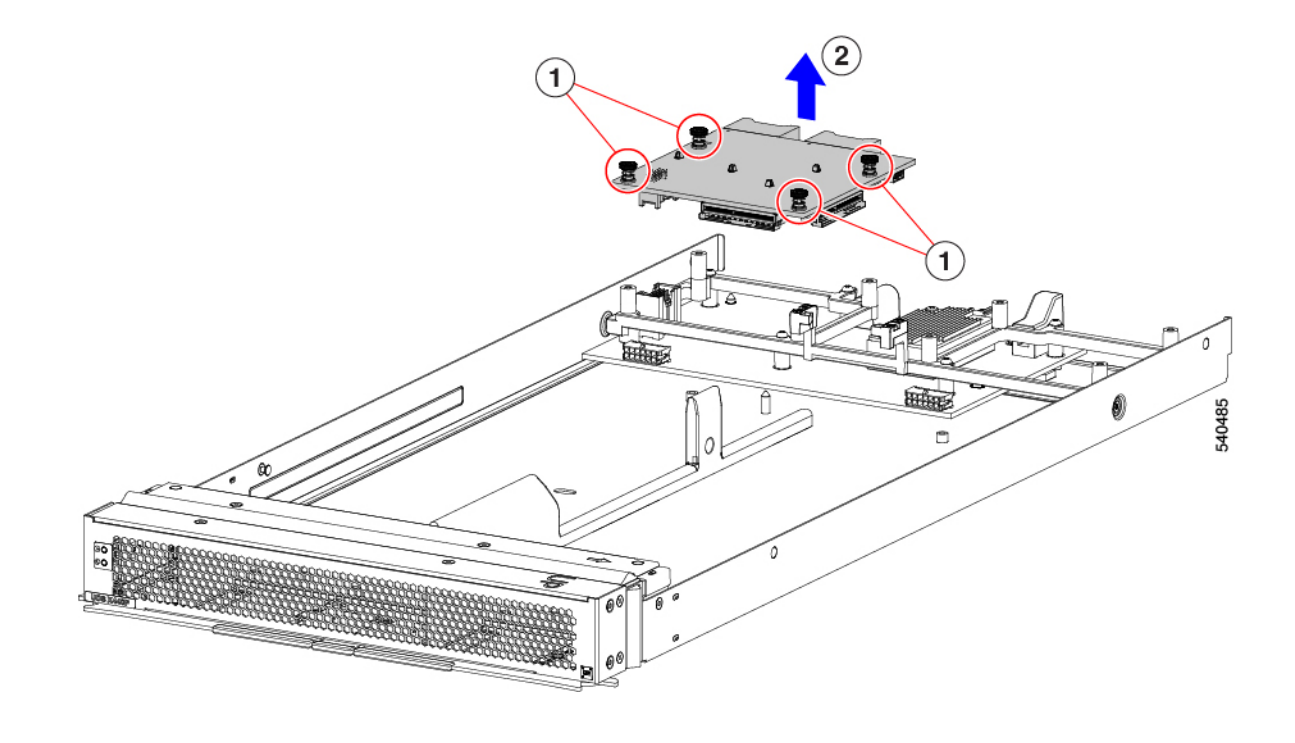

## リア メザニン カードの取り付け

このタスクを使用して、PCIe ノードにリア メザニン カードを取り付けます。

#### 始める前に

PCIe ノードがまだシャーシから取り外されていない場合は、電源を切り、すぐに取り外しま す。

- ステップ **1** 上部カバーを取り外します。 PCIe ノード カバーの取り外し (4ページ)を参照してください。
- ステップ **2** ソケットが下を向くようにカードを向けます。
- ステップ **3** カードをマザーソケットとスレッド スタンドオフに合わせます。
- ステップ **4** カードを水平に保ち、下ろし、しっかりと押してカードをソケットに装着します。

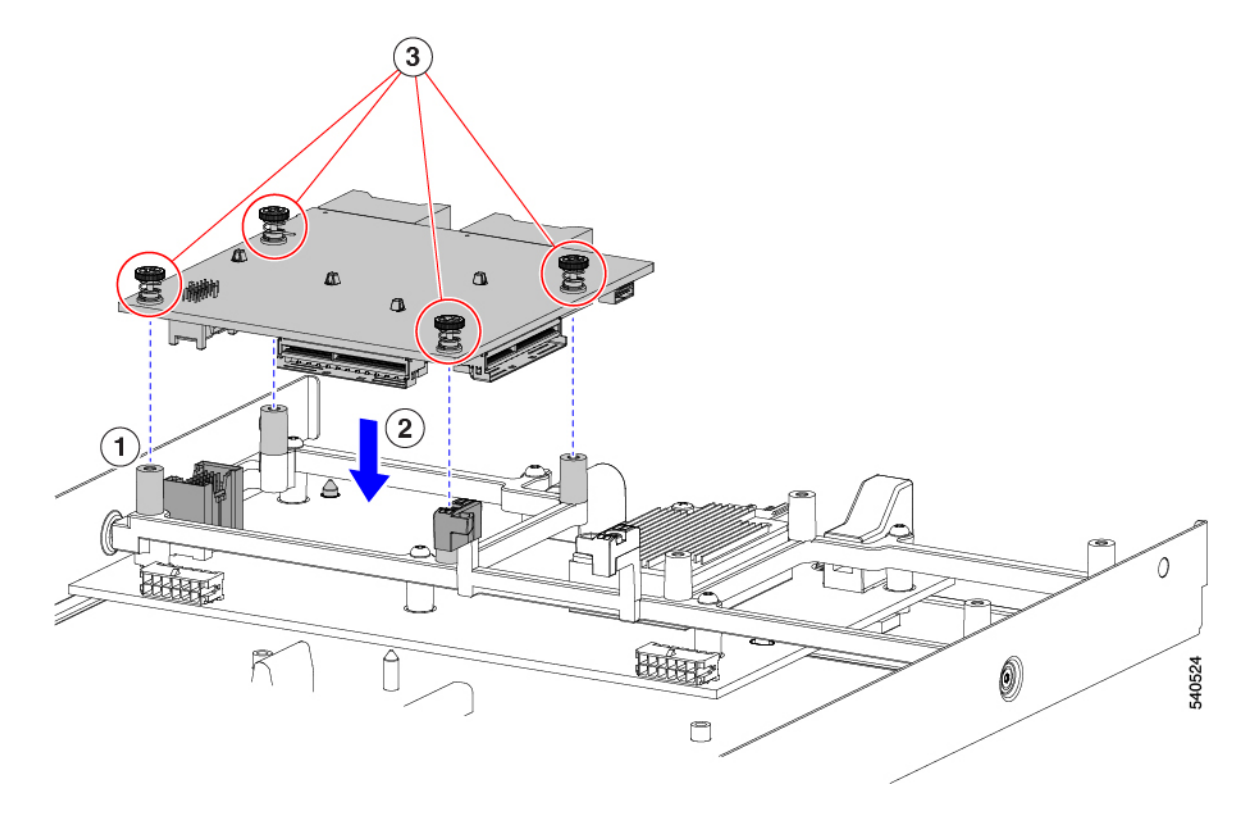

- ステップ **5** #2 プラスドライバを使用して、非脱落型ネジを締めてカードを固定します。
- ステップ **6** フロント パネルの LED ケーブルをリア メザニン コネクタに再接続します。
- ステップ7 PCIe ノードの上部カバーを元に戻します。
- ステップ **8** PCIe ノードをシャーシに再挿入し、ノードをサービスに戻します。

# **PCB** アセンブリのリサイクル

Cisco UCS X440pPCIe ノードには複数の異なる PCB アセンブリ(PCBA)があり、PCB マザー ボードとそれに取り付けられたコンポーネントで構成されています。

地域の電子廃棄物およびリサイクル法を順守するには、次の手順に従って PCBA を分解しま す。

- マザーボード PCBA のリサイクル (30 ページ)
- ライザー A PCBA のリサイクル (34 ページ)
- ライザー B PCBA のリサイクル (35 ページ)

## マザーボード **PCBA** のリサイクル

各 Cisco UCS X440 PCIe ノードには、板金に接続された PCBA(マザーボード)があります。 PCBA を再利用するには、シャーシの金属板から PCBA を取り外す必要があります。PCBA に アクセスするには、追加部品を分解して取り外す必要があります。

各 UCS X9508 シャーシの PCBA をリサイクルする必要があります。

Cisco UCS X440pPCIe ノードのマザーボードをリサイクルするには、次の手順を使用します。

始める前に

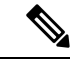

リサイクル業者のみ。この手順は、標準のフィールドサービスオプションではありません。こ の手順は、エコデザインと地元のe廃棄物規制に準拠する適切な処分のため、電子機器と金属 板の回収を行うリサイクル業者ためのものです。 (注)

PCB(マザーボード)とコンポーネントが搭載されているプリント基板アセンブリ(PCBA) を取り外すには、次の要件を満たしている必要があります。

- PCIe ノードを施設の電源から取り外す必要があります。
- シャーシを機器ラックから取り外す必要があります。

この手順では、次の装置を用意しておくと役立ちます。

- ドライバ:T10 トルクス、T8 トルクス、#1 プラス
- 六角ドライバ:H2.0
- ペンチ
- はさみまたはショップ ナイフ
- ステップ **1** サーバーの上部カバーを取り外します。

「PCIe ノード カバーの取り外し (4 ページ)」を参照してください。

ステップ **2** 適切な GPU ライザー ケージを取り外します。

該当するトピックを参照してください。

- ライザーの取り外し、タイプ A (8 ページ)
- ライザーの取り外し、タイプ B (10 ページ)
- ステップ **3** PCIe ノードから GPU ライザー ケージを取り外した後、LED ケーブルを外します。
	- a) はさみまたはショップ ナイフを使用して、LED ケーブルの周りのケーブル タイを切断します。
	- b) 両端のコネクタを外して LED ケーブルを外します。

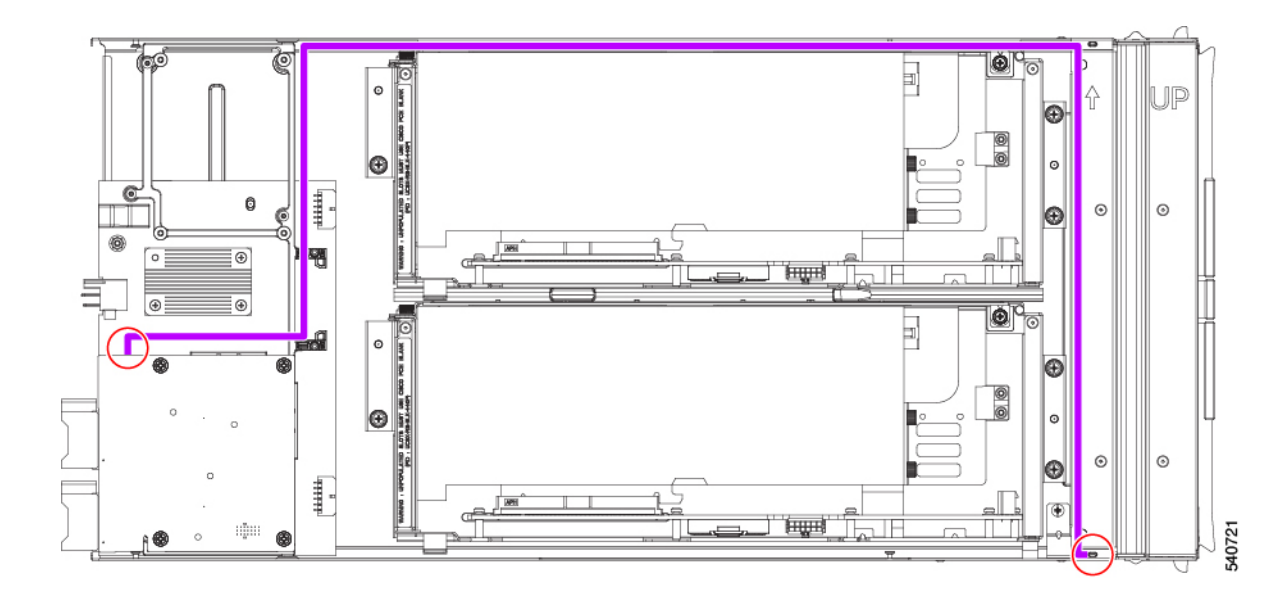

- ステップ **4** リア メザニン カードを分解します。
	- a) PCIe ノードからリア メザニン カードを取り外します。 「リア メザニン カードの取り外し (26 ページ)」を参照してください。
	- b) ペンチを使用して、ヒートシンクの各プッシュピンの頭を一緒につまんで、それらを PCBA の穴に 押し込み、背面メザニン カードからヒートシンクを外します。

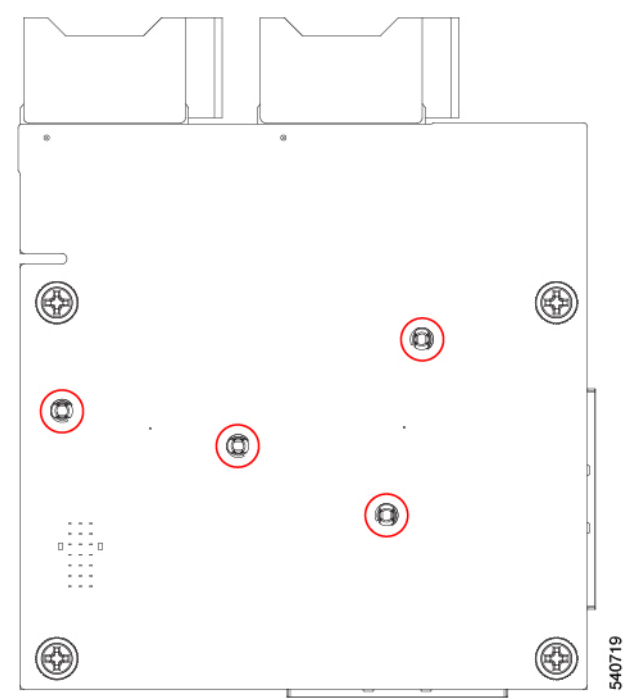

ステップ **5** T10 トルクス ドライバを使用して、PCBA を PCIe ノードのフレームに固定している 7 つのなべ頭ネジを 取り外します。

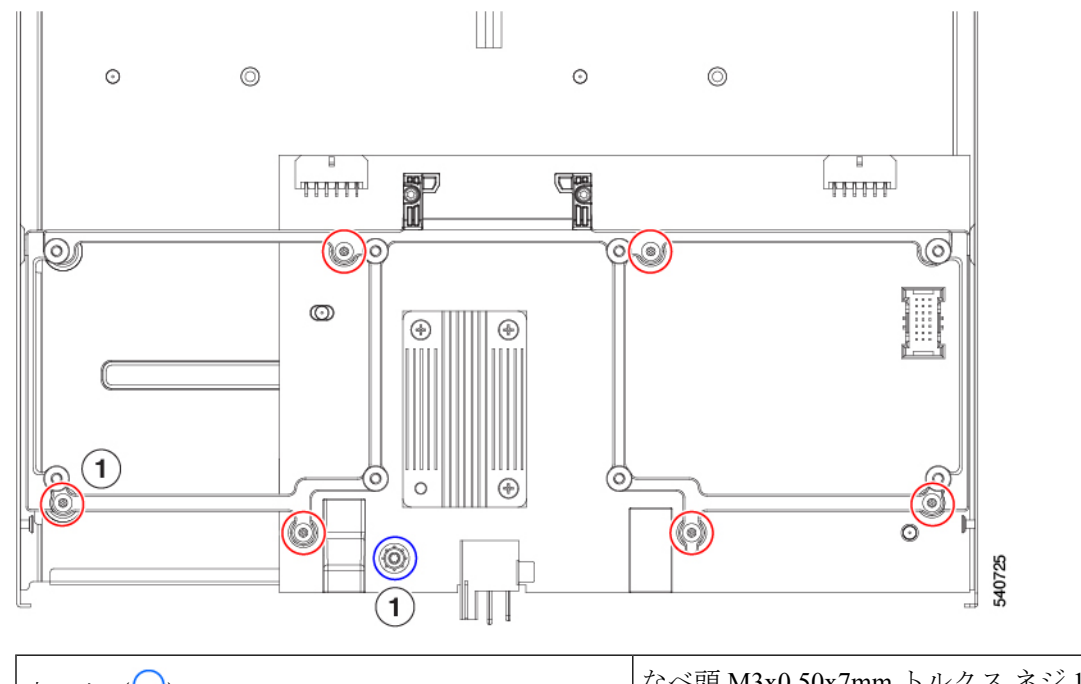

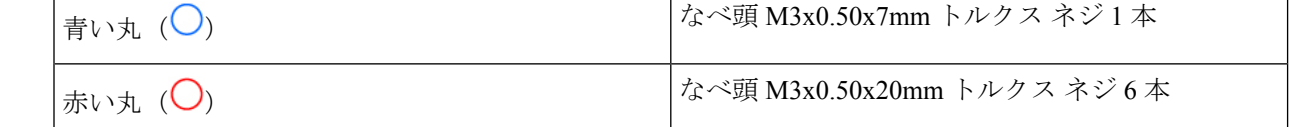

ステップ **6** T8 トルクス ドライバを使用して、PCIe ノードの側壁から 2 本の M3 マイナス ネジ(側面ごとに 1 本) を取り外します。

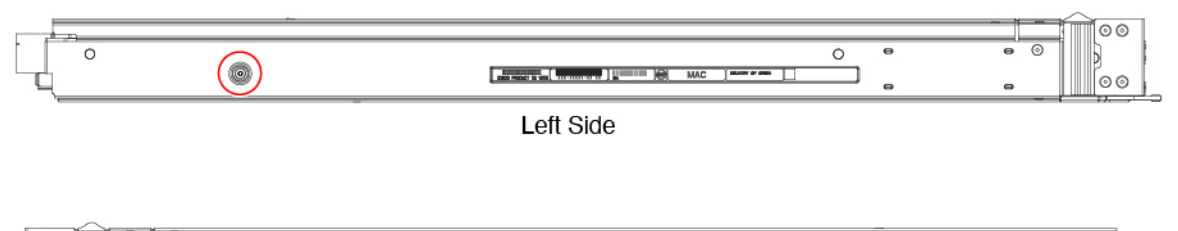

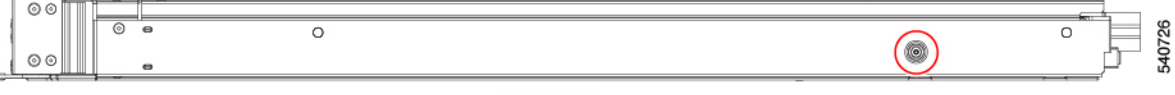

**Right Side** 

- ステップ7 下のネジを外します。
	- a) 板金の底面が上を向くように、PCIe ノードを裏返します。
	- b) H2.0 六角頭ドライバを使用して、ロープロファイル ソケット ヘッド ネジを取り外します。
	- c) T10 トルクス ドライバを使用して、なべ頭ネジを取り外します。

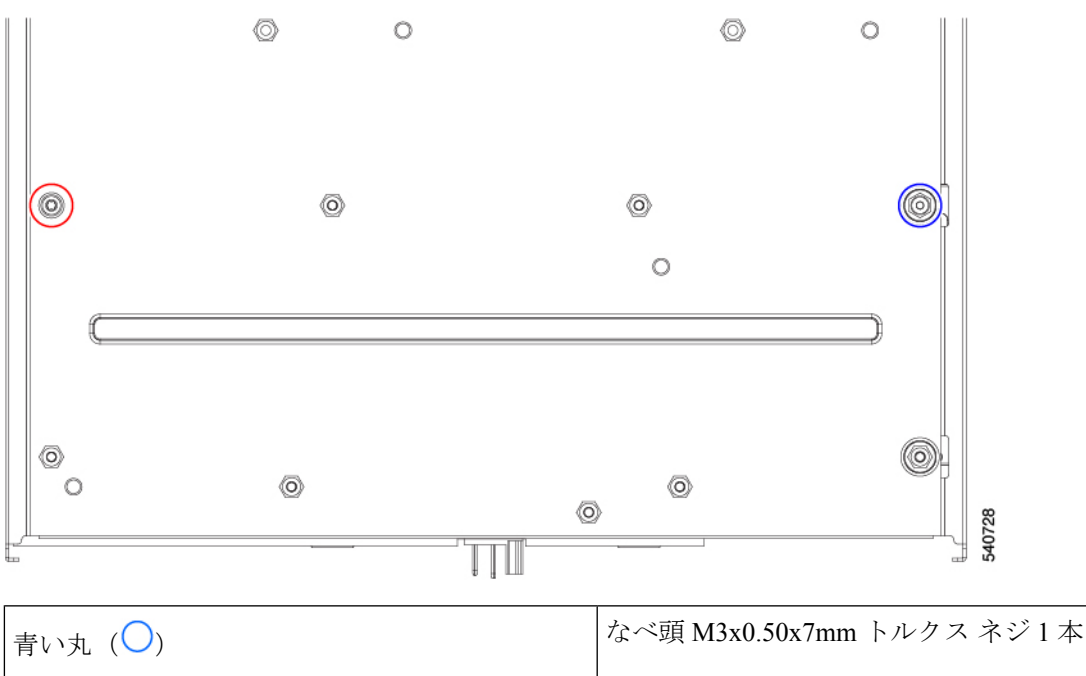

| 赤い丸 (し) | ロープロファイルM3X0.50x10 mm ソケットヘッ<br> ドネジ1本 |
|---------|----------------------------------------|
|         |                                        |

ステップ **8** PCIe ノードからフレームと PCB を外します。

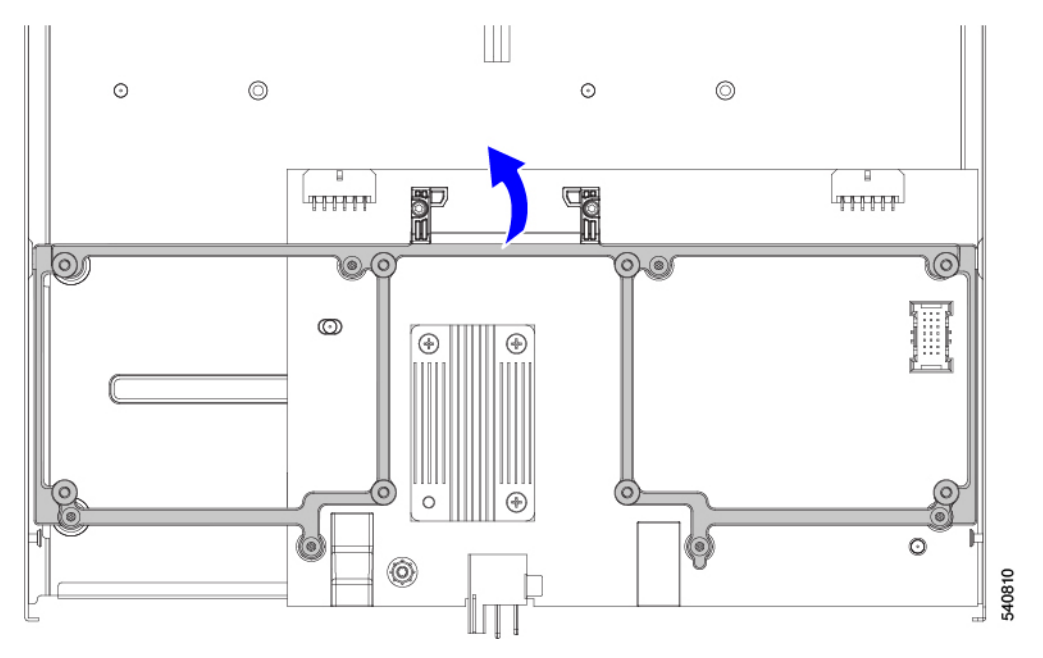

- ステップ **9** ヒートシンクを取り外します。
	- a) #1 プラスドライバを使用して、3 つのなべ頭ネジを取り外します。
	- b) PCB からヒートシンクを取り外します。

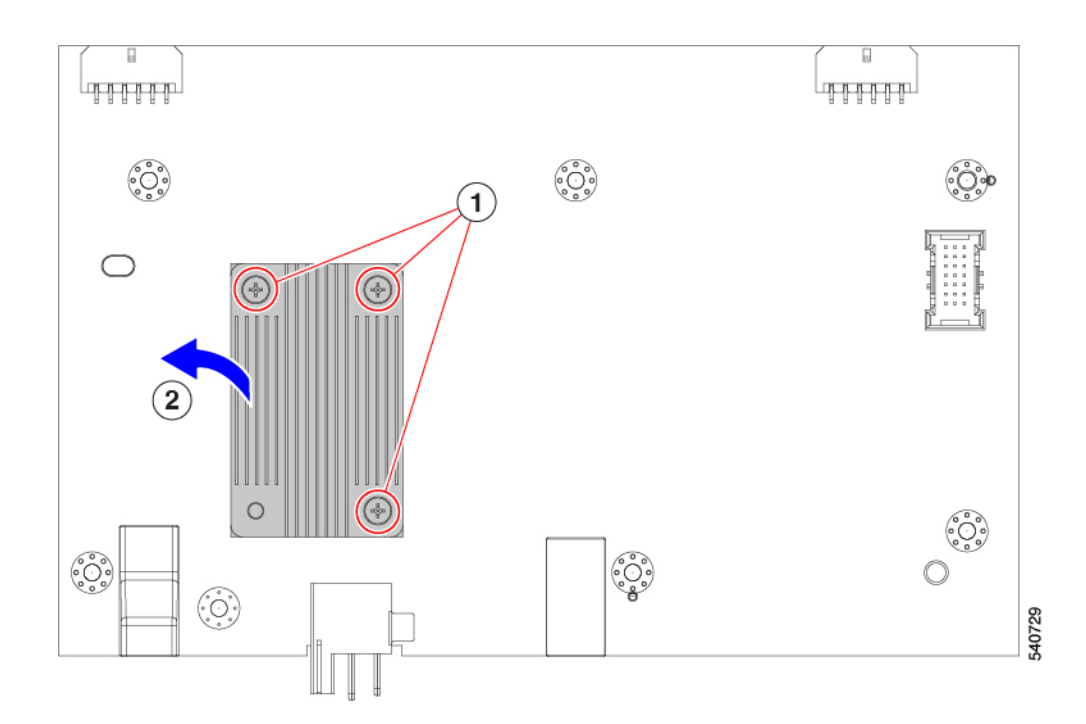

ステップ **10** 板金からPCBを取り外し、関連する電子廃棄物およびリサイクル法に従ってPCB、コンポーネント、お よび板金を廃棄します。

#### 次のタスク

ライザー ケージ PCBA をまだリサイクルしていない場合は、リサイクルします。参照先:

- ライザー A PCBA のリサイクル (34 ページ)
- ライザー B PCBA のリサイクル (35 ページ)

### ライザー **A PCBA** のリサイクル

次のタスクを使用して、ライザー タイプ A の PCB を分解します。

#### 始める前に

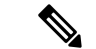

リサイクル業者のみ。この手順は、標準のフィールドサービスオプションではありません。こ の手順は、エコデザインと地元のe廃棄物規制に準拠する適切な処分のため、電子機器と金属 板の回収を行うリサイクル業者ためのものです。 (注)

ライザー A PCBA を取り外すには、次の要件を満たす必要があります。

• PCIe ノードを施設の電源から取り外す必要があります。

• シャーシを機器ラックから取り外す必要があります。

この手順を開始する前に、#1 プラスドライバを用意しておくと役立ちます。

ステップ **1** ライザー ケージをまだ取り外していない場合は、PCIe ノードから取り外します。 ライザーの取り外し、タイプ A (8ページ) を参照してください。

ステップ **2** ライザーから GPU(ある場合)を取り外します。

FHFL GPU の取り外し (15ページ)を参照してください。

ステップ3 #1プラスドライバを使用して、6本のなべネジをライザーケージの内側の側壁(ドアの反対側)から取り 外します。

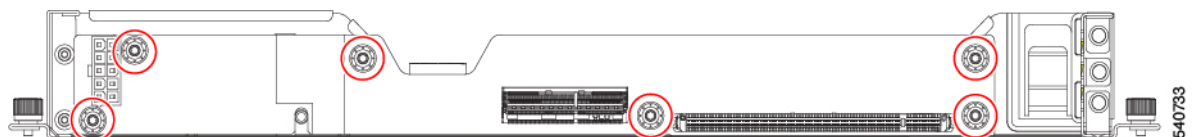

ステップ **4** 板金からPCBを取り外し、関連する電子廃棄物およびリサイクル法に従ってPCB、コンポーネント、およ び板金を廃棄します。

## ライザー **B PCBA** のリサイクル

次のタスクを使用して、ライザー タイプ B の PCB を分解します。

#### 始める前に

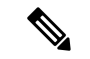

リサイクル業者のみ。この手順は、標準のフィールドサービスオプションではありません。こ の手順は、エコデザインと地元のe廃棄物規制に準拠する適切な処分のため、電子機器と金属 板の回収を行うリサイクル業者ためのものです。 (注)

ライザー B PCBA をリサイクルするには、次の要件を満たす必要があります。

- PCIe ノードを施設の電源から取り外す必要があります。
- シャーシを機器ラックから取り外す必要があります。

この手順を開始する前に、#1 プラスドライバを用意しておくと役立ちます。

ステップ **1** ライザー ケージをまだ取り外していない場合は、PCIe ノードから取り外します。

「ライザーの取り外し、タイプ B (10 ページ)」を参照してください。

ステップ **2** 保持ボタンを解除します。

- a) 板金の底面が上を向くように、ライザー ケージを裏返します。
- b) 保持ボタンを押して、GPU ドアのロックを解除します。
- ステップ **3** ライザーから GPU(ある場合)を取り外します。

「HHHL GPU の取り外し (19 ページ)」を参照してください。

ステップ **4** #1プラスドライバを使用して、6本のなべネジをライザーケージの内側の側壁(ドアの反対側)から取り 外します。

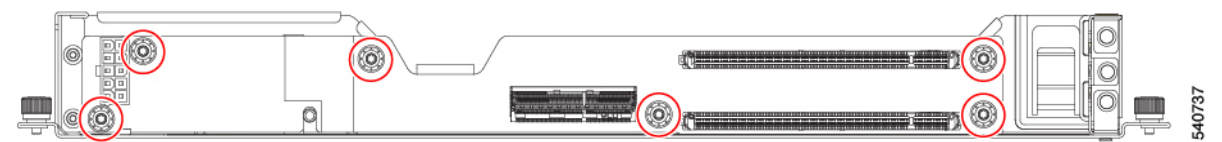

ステップ **5** 板金からPCBを取り外し、関連する電子廃棄物およびリサイクル法に従ってPCB、コンポーネント、およ び板金を廃棄します。

翻訳について

このドキュメントは、米国シスコ発行ドキュメントの参考和訳です。リンク情報につきましては 、日本語版掲載時点で、英語版にアップデートがあり、リンク先のページが移動/変更されている 場合がありますことをご了承ください。あくまでも参考和訳となりますので、正式な内容につい ては米国サイトのドキュメントを参照ください。